# Dell Inspiron M4040/14-N4050 Benutzerhandbuch

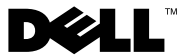

### **Anmerkungen, Vorsichtshinweise und Warnhinweise**

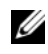

**ANMERKUNG:** Eine ANMERKUNG macht auf wichtige Informationen aufmerksam, mit denen Sie den Computer besser einsetzen können.

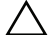

**VORSICHT: Durch VORSICHT werden Sie auf Gefahrenquellen hingewiesen, die Hardwareschäden oder Datenverlust zur Folge haben können, wenn die Anweisungen nicht befolgt werden.**

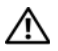

**WARNUNG: Mit WARNUNG wird auf eine potenziell gefährliche Situation hingewiesen, die zu Sachschäden, Verletzungen oder zum Tod führen kann.**

#### **© 2011 Dell Inc. Alle Rechte vorbehalten.**

\_\_\_\_\_\_\_\_\_\_\_\_\_\_\_\_\_\_\_\_

Die Vervielfältigung oder Wiedergabe dieser Unterlagen in jeglicher Weise ohne schriftliche Genehmigung von Dell Inc. ist strengstens untersagt.

**Vorschriftenmodell: P22G Vorschriftentyp: P22G001; P22G002**

**2011 - 05 Rev. A00**

**Die in diesem Dokument enthaltenen Informationen können sich ohne vorherige Ankündigung ändern.**

In diesem Text verwendete Marken: Dell™, das Dell Logo und Inspiron™ sind Marken von Dell Inc.; Bluetooth® ist eine eingetragene Marke von Bluetooth SIG, Inc.; Microsoft®, Windows®*,* und das Logo der Windows Startschaltfläche (§ sind entweder Marken oder eingetragene Marken der Microsoft Corporation in den USA und/oder anderen Ländern.

## **Inhalt**

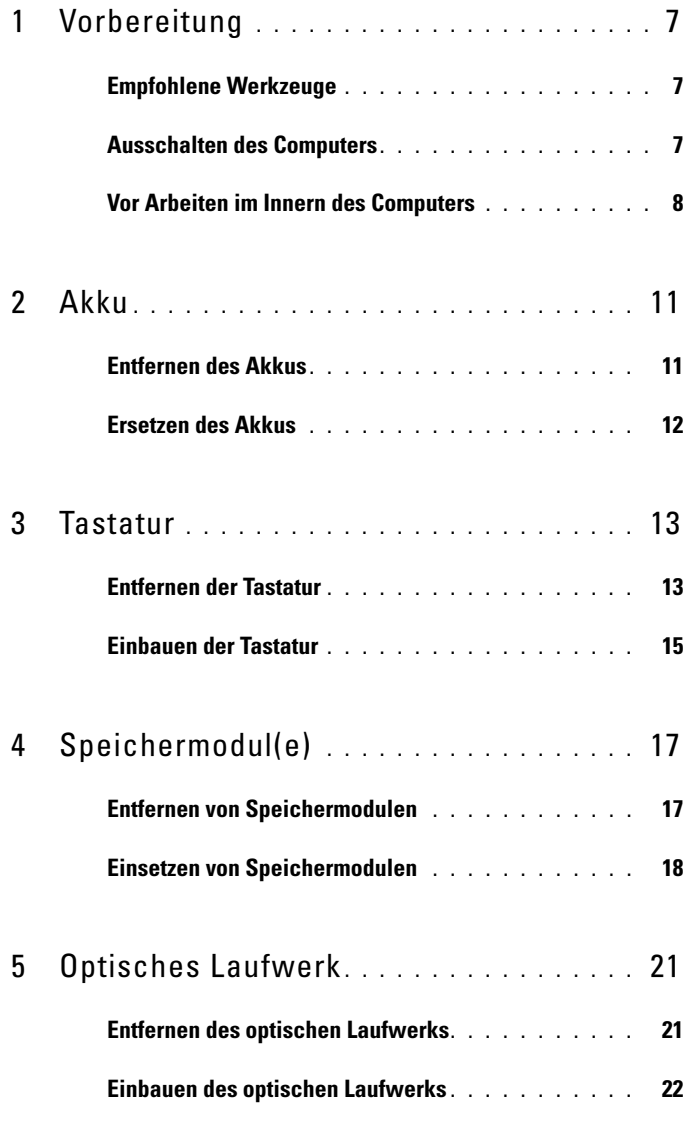

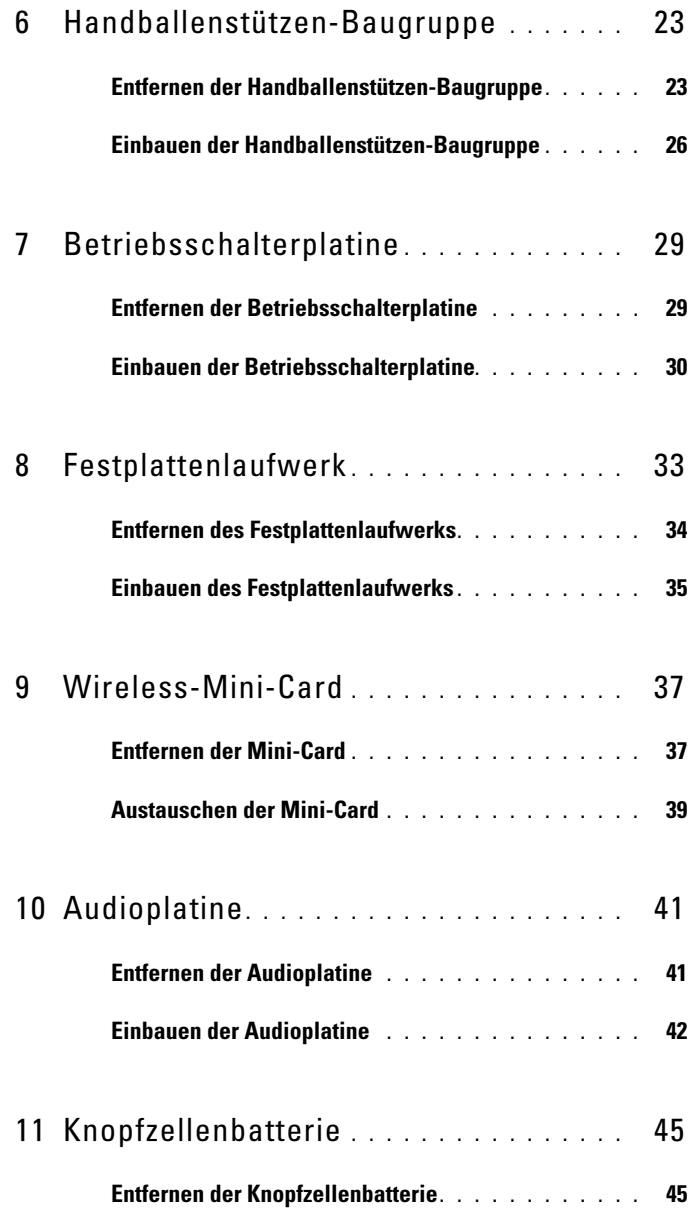

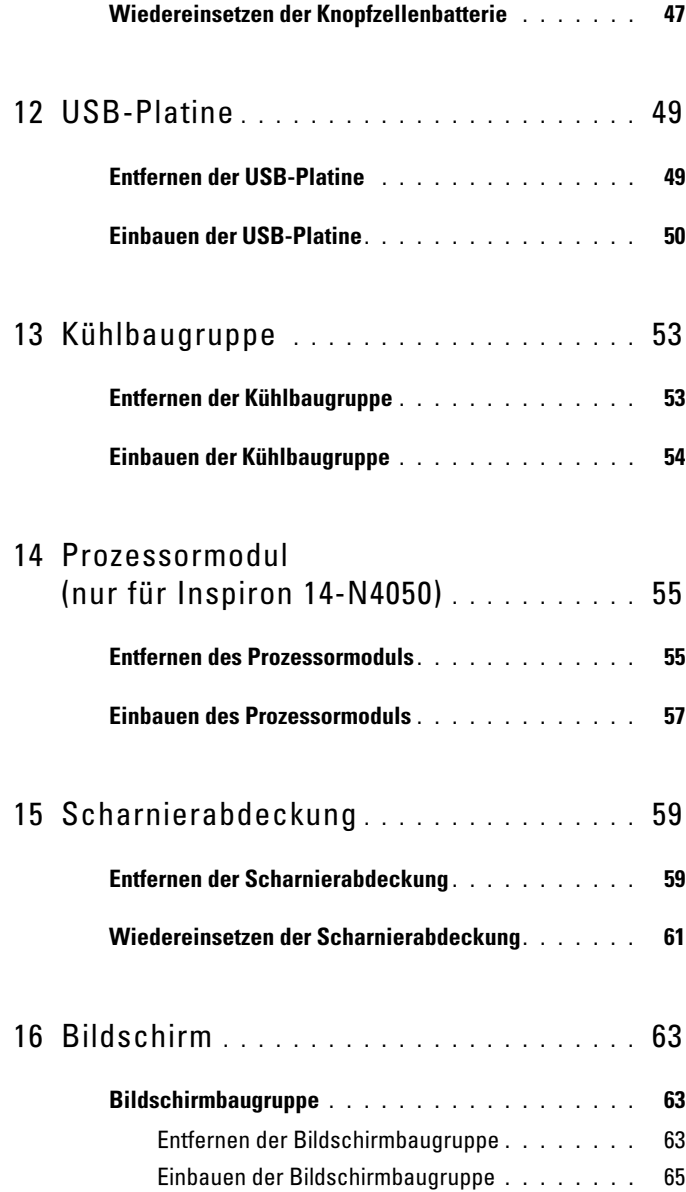

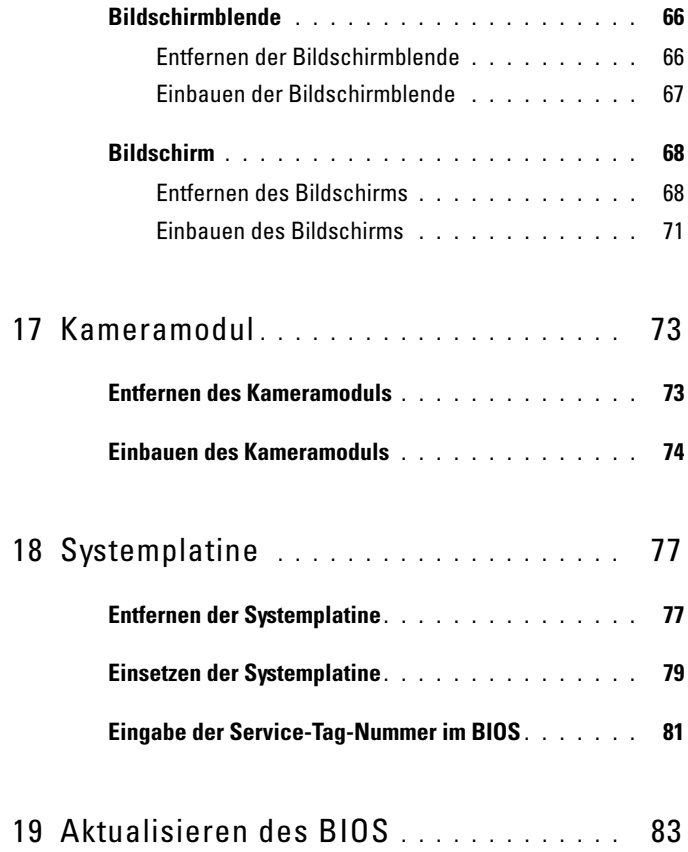

# <span id="page-6-3"></span><span id="page-6-0"></span>**Vorbereitung**

Dieses Handbuch enthält Vorgehensweisen für den Ein- und Ausbau von Komponenten des Computers. Bevor Sie gemäß den in diesem Handbuch beschriebenen Anweisungen verfahren, stellen Sie zunächst Folgendes sicher:

- Sie haben die Schritte in den Abschnitten "Ausschalten des Computers" [auf Seite 7](#page-6-2) und ["Vor Arbeiten im Innern des Computers" auf Seite 8](#page-7-0) durchgeführt.
- Sie haben die im Lieferumfang des Computers enthaltenen Sicherheitshinweise gelesen*.*
- Eine Komponente kann ausgewechselt oder falls separat erworben installiert werden, indem die Schritte zum Ausbauen der Komponente in umgekehrter Reihenfolge ausgeführt werden.

## <span id="page-6-1"></span>**Empfohlene Werkzeuge**

Für die in diesem Dokument beschriebenen Verfahren sind ggf. die folgenden Werkzeuge erforderlich:

- Ein kleiner Schlitzschraubenzieher
- Kreuzschlitzschraubenzieher
- Plastikstift
- Das ausführbare Programm zur Aktualisierung des BIOS ist verfügbar unter **support.dell.com**

### <span id="page-6-4"></span><span id="page-6-2"></span>**Ausschalten des Computers**

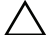

**VORSICHT: Um Datenverlust zu vermeiden, speichern und schließen Sie alle geöffneten Dateien, und beenden Sie alle aktiven Programme, bevor Sie den Computer ausschalten.**

- **1** Speichern und schließen Sie alle geöffneten Dateien und beenden Sie alle geöffneten Programme.
- **2** Klicken Sie auf **Start** und dann auf **Herunterfahren**.

Nachdem das Betriebssystem heruntergefahren wurde, schaltet sich der Computer automatisch aus.

**3** Stellen Sie sicher, dass der Computer ausgeschaltet ist. Wenn der Computer beim Herunterfahren des Betriebssystems nicht automatisch ausgeschaltet wurde, halten Sie den Betriebsschalter so lange gedrückt, bis sich der Computer ausschaltet.

### <span id="page-7-0"></span>**Vor Arbeiten im Innern des Computers**

Beachten Sie folgende Sicherheitsrichtlinien, damit Ihr Computer vor möglichen Schäden geschützt und Ihre eigene Sicherheit gewährleistet ist.

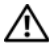

**WARNUNG: Bevor Sie Arbeiten im Inneren des Computers ausführen, lesen Sie zunächst die im Lieferumfang des Computers enthaltenen Sicherheitshinweise. Zusätzliche Informationen zur bestmöglichen Einhaltung der Sicherheitsrichtlinien finden Sie auf der Website zu den Betriebsbestimmungen unter www.dell.com/regulatory\_compliance.**

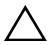

**VORSICHT: Um elektrostatische Entladungen zu vermeiden, erden Sie sich mittels eines Erdungsarmbandes oder durch regelmäßiges Berühren einer nicht lackierten Metallfläche am Computer (beispielsweise eines Anschlusses an Ihrem Computer).**

**VORSICHT: Gehen Sie mit Komponenten und Erweiterungskarten vorsichtig um. Komponenten und Kontakte auf einer Karte dürfen nicht angefasst werden. Berühren Sie eine Karte ausschließlich an den Rändern oder am Montageblech. Fassen Sie Komponenten wie Prozessoren grundsätzlich an den Kanten und niemals an den Stiften an.**

**VORSICHT: Reparaturen am Computer sollten nur von einem zertifizierten Servicetechniker durchgeführt werden. Schäden durch nicht von Dell genehmigte Wartungsversuche werden nicht durch die Garantie abgedeckt.**

**VORSICHT: Ziehen Sie beim Trennen des Geräts nur am Stecker oder an der Zuglasche und nicht am Kabel selbst. Manche Kabel besitzen einen Stecker mit Sicherungsklammern. Wenn Sie ein solches Kabel abziehen, drücken Sie vor dem Herausziehen des Steckers die Sicherungsklammern nach innen. Halten Sie beim Trennen von Steckverbindungen die Anschlüsse gerade, um keine Stifte zu verbiegen. Achten Sie vor dem Anschließen eines Kabels darauf, dass die Stecker korrekt ausgerichtet und nicht verkantet aufgesetzt werden.** 

**VORSICHT: Um Schäden am Computer zu vermeiden, führen Sie folgende Schritte aus, bevor Sie mit den Arbeiten im Innern des Computers beginnen.** 

- **1** Stellen Sie sicher, dass die Arbeitsoberfläche eben und sauber ist, damit die Computerabdeckung nicht zerkratzt wird.
- 2 Schalten Sie den Computer (siehe "Ausschalten des Computers" auf [Seite 7\)](#page-6-2) und alle angeschlossenen Geräte aus.

#### **VORSICHT: Wenn Sie ein Netzwerkkabel trennen, ziehen Sie es zuerst am Computer und dann am Netzwerkgerät ab.**

- **3** Trennen Sie alle Telefon- und Netzwerkkabel vom Computer.
- **4** Drücken Sie auf die im 3-in-1-Medienkartenlesegerät installierten Karten, um sie auszuwerfen.
- **5** Trennen Sie Ihren Computer sowie alle daran angeschlossenen Geräte vom Stromnetz.
- **6** Trennen Sie alle angeschlossenen Geräte von Ihrem Computer.

#### **VORSICHT: Um Schäden an der Systemplatine zu vermeiden, entfernen Sie den Hauptakku (siehe ["Entfernen des Akkus" auf Seite](#page-10-2) 11), bevor Sie am Innern des Computers arbeiten.**

- **7** Entfernen Sie den Akku. Siehe ["Entfernen des Akkus" auf Seite 11](#page-10-2).
- **8** Drehen Sie den Computer mit der Oberseite nach oben. Öffnen Sie den Bildschirm und drücken Sie den Betriebsschalter, um die Systemplatine zu erden.

## <span id="page-10-0"></span>**Akku**

**WARNUNG: Bevor Sie Arbeiten im Inneren des Computers ausführen, lesen Sie zunächst die im Lieferumfang des Computers enthaltenen Sicherheitshinweise. Zusätzliche Informationen zur bestmöglichen Einhaltung der Sicherheitsrichtlinien finden Sie auf der Website zu den Betriebsbestimmungen unter www.dell.com/regulatory\_compliance.**

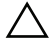

**VORSICHT: Reparaturen am Computer sollten nur von einem zertifizierten Servicetechniker durchgeführt werden. Schäden durch nicht von Dell genehmigte Wartungsversuche werden nicht durch die Garantie abgedeckt.**

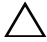

**VORSICHT: Um elektrostatische Entladungen zu vermeiden, erden Sie sich mittels eines Erdungsarmbandes oder durch regelmäßiges Berühren einer nicht lackierten Metallfläche am Computer (beispielsweise eines Anschlusses an Ihrem Computer).**

**VORSICHT: Verwenden Sie ausschließlich Akkus für genau diesen Dell-Computer, um Beschädigungen des Computers zu vermeiden. Verwenden Sie keine Akkus, die für andere Dell-Computer bestimmt sind.**

### <span id="page-10-2"></span><span id="page-10-1"></span>**Entfernen des Akkus**

- **1** Folgen Sie den Anweisungen unter ["Vorbereitung" auf Seite 7](#page-6-3).
- **2** Schalten Sie den Computer aus und drehen Sie ihn um.
- **3** Schieben Sie die Akkufreigabevorrichtung in die entriegelte Position und lassen Sie sie einrasten.
- **4** Schieben und halten Sie die Akkufreigabevorrichtung in die entriegelte Position.
- **5** Drehen und ziehen Sie den Akku aus dem Akkufach heraus.

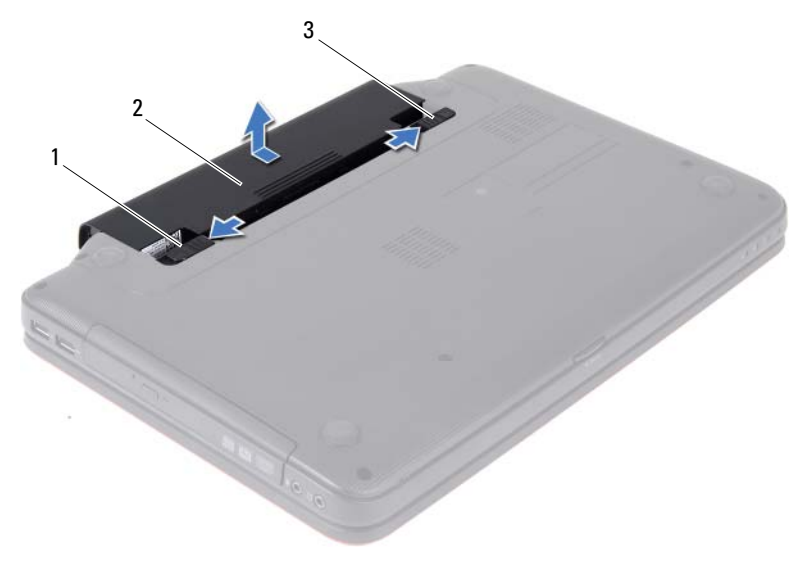

1 Akkufreigabevorrichtung 1 2 Akku

<span id="page-11-1"></span>

Akkuverriegelungsriegel

### <span id="page-11-0"></span>**Ersetzen des Akkus**

- 1 Folgen Sie den Anweisungen unter ["Vorbereitung" auf Seite 7](#page-6-3).
- Schieben Sie den Akku in das Akkufach hinein, bis er einrastet.
- Schieben Sie den Akkuverriegelungsriegel in die Position zum Verriegeln.

## <span id="page-12-0"></span>**Tastatur**

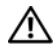

**WARNUNG: Bevor Sie Arbeiten im Inneren des Computers ausführen, lesen Sie zunächst die im Lieferumfang des Computers enthaltenen Sicherheitshinweise. Zusätzliche Informationen zur bestmöglichen Einhaltung der Sicherheitsrichtlinien finden Sie auf der Website zu den Betriebsbestimmungen unter www.dell.com/regulatory\_compliance.**

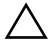

**VORSICHT: Reparaturen am Computer sollten nur von einem zertifizierten Servicetechniker durchgeführt werden. Schäden durch nicht von Dell genehmigte Wartungsversuche werden nicht durch die Garantie abgedeckt.**

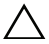

**VORSICHT: Um elektrostatische Entladungen zu vermeiden, erden Sie sich mittels eines Erdungsarmbandes oder durch regelmäßiges Berühren einer nicht lackierten Metallfläche am Computer (beispielsweise eines Anschlusses an Ihrem Computer).**

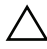

**VORSICHT: Um Schäden an der Systemplatine zu vermeiden, entfernen Sie den Hauptakku (siehe ["Entfernen des Akkus" auf Seite](#page-10-2) 11), bevor Sie am Innern des Computers arbeiten.**

## <span id="page-12-2"></span><span id="page-12-1"></span>**Entfernen der Tastatur**

- **1** Folgen Sie den Anweisungen unter ["Vorbereitung" auf Seite 7](#page-6-3).
- **2** Entfernen Sie den Akku. Siehe ["Entfernen des Akkus" auf Seite 11](#page-10-2).

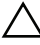

**VORSICHT: Die Tasten der Tastatur sind äußerst empfindlich, lösen sich leicht und das Ersetzen kann sehr zeitaufwändig sein. Entfernen Sie die Tastatur vorsichtig und gehen Sie sorgsam mit ihr um.**

- **3** Drehen Sie den Computer mit der Oberseite nach oben und öffnen Sie den Bildschirm so weit, wie es geht.
- **4** Lösen Sie mit einem Kunststoffstift die vier Klammern, mit denen die Tastatur an der Handballenstütze befestigt ist, und heben Sie die Tastatur vorsichtig von der Handballenstütze.

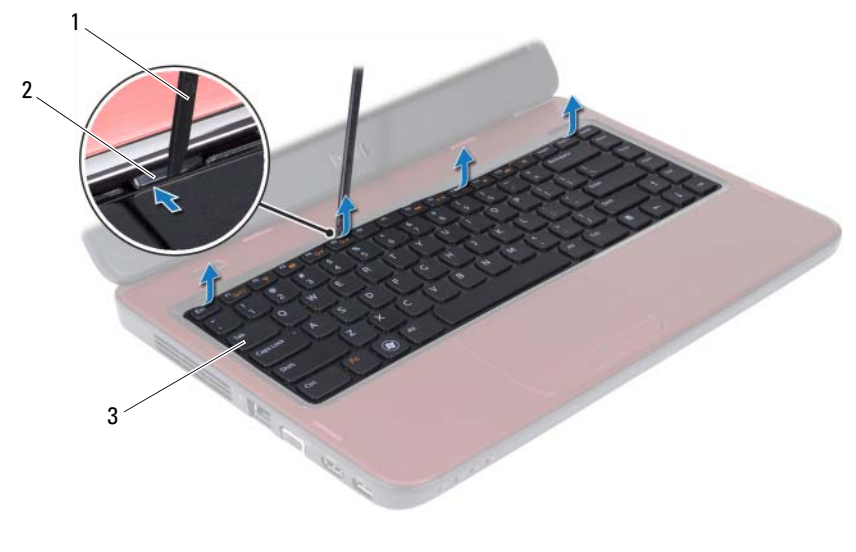

Stift aus Kunststoff 2 Klammern (4)

Tastatur

#### **VORSICHT: Gehen Sie beim Entfernen und beim Umgang mit der Tastatur äußerst vorsichtig vor. Andernfalls kann der Bildschirm zerkratzt werden.**

- Halten Sie die Tastatur in Richtung des Bildschirms, ohne fest daran zu ziehen.
- Ziehen Sie die Anschlussvorrichtung, mit der das Tastaturkabel am Anschluss auf der Systemplatine befestigt ist, nach oben und entfernen Sie das Kabel.
- Heben Sie die Tastatur aus dem Computer.

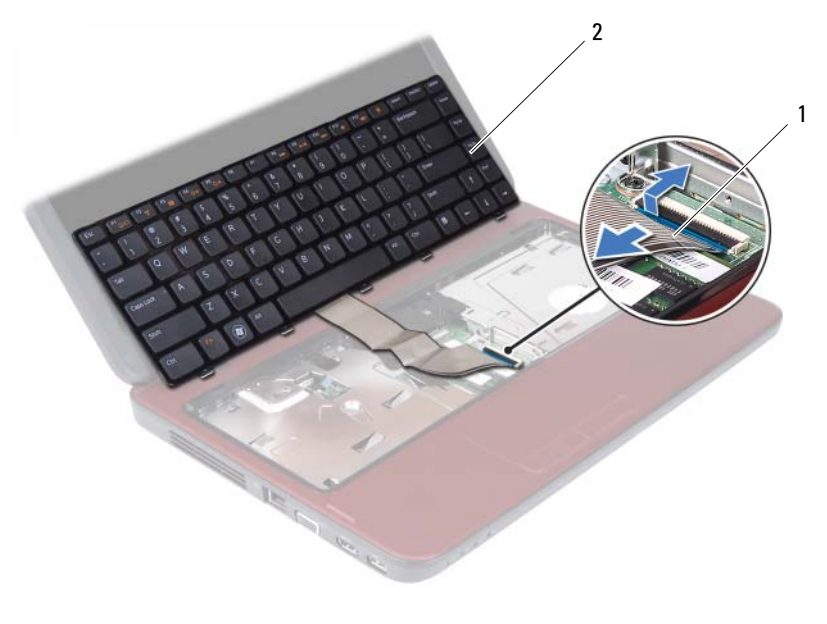

1 Tastaturkabel 2 Tastatur

<span id="page-14-1"></span>

## <span id="page-14-0"></span>**Einbauen der Tastatur**

- 1 Folgen Sie den Anweisungen unter ["Vorbereitung" auf Seite 7](#page-6-3).
- **2** Schieben Sie das Tastaturkabel in den Anschluss auf der Systemplatine. Drücken Sie auf den Anschlussriegel, um das Tastaturkabel am Anschluss auf der Systemplatine zu befestigen.
- **3** Schieben Sie die Halterungen der Tastatur in die Schlitze an der Handballenstütze.
- **4** Drücken Sie vorsichtig an den Ecken der Tastatur, um die vier Halterungen einzurasten, mit denen die Tastatur befestigt wird.
- **5** Schließen Sie den Bildschirm und drehen Sie den Computer um.
- **6** Setzen Sie den Akku wieder ein. Siehe ["Ersetzen des Akkus" auf Seite 12](#page-11-1).

# <span id="page-16-0"></span>**Speichermodul(e)**

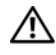

**WARNUNG: Bevor Sie Arbeiten im Inneren des Computers ausführen, lesen Sie zunächst die im Lieferumfang des Computers enthaltenen Sicherheitshinweise. Zusätzliche Informationen zur bestmöglichen Einhaltung der Sicherheitsrichtlinien finden Sie auf der Website zu den Betriebsbestimmungen unter www.dell.com/regulatory\_compliance.**

**VORSICHT: Reparaturen am Computer sollten nur von einem zertifizierten Servicetechniker durchgeführt werden. Schäden durch nicht von Dell genehmigte Wartungsversuche werden nicht durch die Garantie abgedeckt.**

**VORSICHT: Um elektrostatische Entladungen zu vermeiden, erden Sie sich mittels eines Erdungsarmbandes oder durch regelmäßiges Berühren einer nicht lackierten Metallfläche am Computer (beispielsweise eines Anschlusses an Ihrem Computer).**

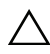

**VORSICHT: Um Schäden an der Systemplatine zu vermeiden, entfernen Sie den Hauptakku (siehe ["Entfernen des Akkus" auf Seite](#page-10-2) 11), bevor Sie am Innern des Computers arbeiten.**

Der Systemspeicher lässt sich durch die Installation von Speichermodulen auf der Systemplatine vergrößern. Informationen über die von Ihrem Computer unterstützten Speichertypen finden Sie in den *Spezifikationen*  unter **support.dell.com/manuals**.

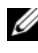

**ANMERKUNG:** Die Garantie Ihres Computers gilt auch für von Dell erworbene Speichermodule.

Ihr Computer ist mit zwei für den Benutzer von der Unterseite her zugänglichen SODIMM-Steckplätzen (mit Beschriftung DIMM A und DIMM B) ausgestattet.

## <span id="page-16-1"></span>**Entfernen von Speichermodulen**

- **1** Folgen Sie den Anweisungen unter ["Vorbereitung" auf Seite 7](#page-6-3).
- **2** Entfernen Sie den Akku. Siehe ["Entfernen des Akkus" auf Seite 11](#page-10-2).
- 3 Entfernen Sie die Tastatur. Siehe ["Entfernen der Tastatur" auf Seite 13](#page-12-2).

#### **VORSICHT: Drücken Sie die Klammern, die das Speichermodul sichern, nicht mit einem Werkzeug auseinander, um eine Beschädigung des Speichermodulsteckplatzes zu vermeiden.**

- **4** Drücken Sie die Sicherungsklammern auf beiden Seiten des Speichermodulanschlusses vorsichtig mit den Fingerspitzen auseinander, bis das Modul herausspringt.
- **5** Entfernen Sie das Speichermodul aus dem Speichermodulanschluss.

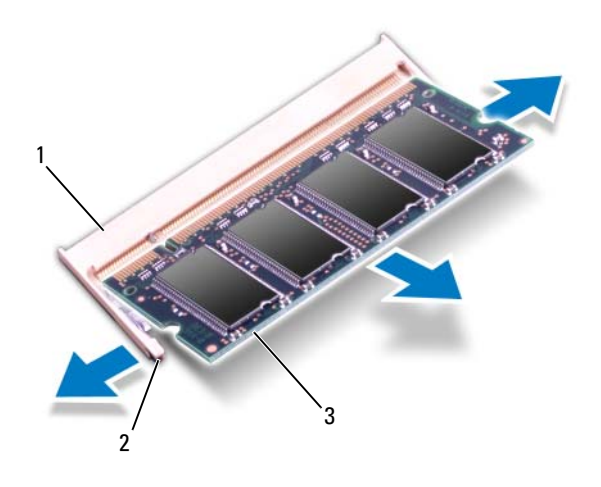

- 1 Speichermodulanschluss 2 Sicherungsklam mern (2)
- 3 Speichermodul

## <span id="page-17-0"></span>**Einsetzen von Speichermodulen**

- **VORSICHT: Wenn in zwei Steckplätzen Speichermodule installiert werden sollen, muss zuerst ein Speichermodul im Steckplatz mit der Bezeichnung "DIMM A" und danach das zweite Modul im Steckplatz mit der Bezeichnung "DIMM B" installiert werden.**
	- **1** Folgen Sie den Anweisungen unter ["Vorbereitung" auf Seite 7](#page-6-3).
	- **2** Richten Sie die Aussparung des Speichermoduls an der Klammer des Speichermodulanschlusses aus.

**3** Schieben Sie das Speichermodul in einem Winkel von 45 Grad fest in den Anschluss und drücken Sie es nach unten, bis es mit einem Klicken einrastet. Wenn kein Klicken zu vernehmen ist, entfernen Sie das Modul und setzen Sie es erneut ein.

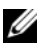

**ANMERKUNG:** Falls das Speichermodul nicht korrekt installiert wurde, startet der Computer unter Umständen nicht ordnungsgemäß.

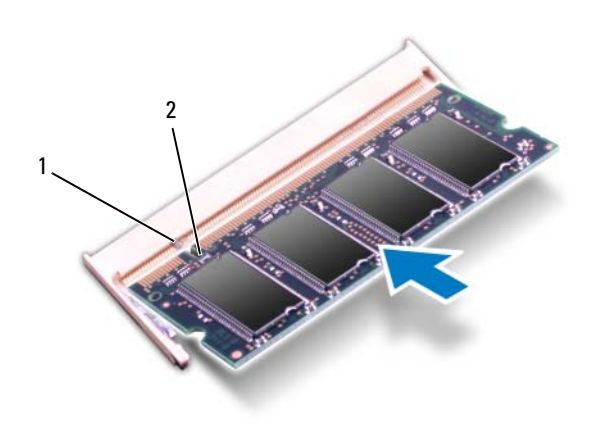

- 1 Klammer 2 Kerbe
- 4 Bringen Sie die Tastatur wieder an. Siehe "Einbauen der Tastatur" auf [Seite 15.](#page-14-1)
- **5** Setzen Sie den Akku wieder ein (siehe ["Ersetzen des Akkus" auf Seite 12\)](#page-11-1) oder verbinden Sie das Stromkabel mit dem Computer und einer Steckdose.
- **6** Schalten Sie den Computer ein.

Beim Neustart des Computers wird das Speichermodul erkannt und die Systemkonfigurationsdaten werden automatisch aktualisiert.

So stellen Sie fest, welcher Speicher in dem Computer installiert ist:

Klicken Sie auf **Start** → **Systemsteuerung**→ **System und Sicherheit**→ **System**.

# <span id="page-20-0"></span>**Optisches Laufwerk**

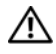

**WARNUNG: Bevor Sie Arbeiten im Inneren des Computers ausführen, lesen Sie zunächst die im Lieferumfang des Computers enthaltenen Sicherheitshinweise. Zusätzliche Informationen zur bestmöglichen Einhaltung der Sicherheitsrichtlinien finden Sie auf der Website zu den Betriebsbestimmungen unter www.dell.com/regulatory\_compliance.**

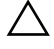

**VORSICHT: Reparaturen am Computer sollten nur von einem zertifizierten Servicetechniker durchgeführt werden. Schäden durch nicht von Dell genehmigte Wartungsversuche werden nicht durch die Garantie abgedeckt.**

**VORSICHT: Um elektrostatische Entladungen zu vermeiden, erden Sie sich mittels eines Erdungsarmbandes oder durch regelmäßiges Berühren einer nicht lackierten Metallfläche am Computer (beispielsweise eines Anschlusses an Ihrem Computer).**

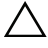

**VORSICHT: Um Schäden an der Systemplatine zu vermeiden, entfernen Sie den Hauptakku (siehe ["Entfernen des Akkus" auf Seite](#page-10-2) 11), bevor Sie am Innern des Computers arbeiten.**

## <span id="page-20-1"></span>**Entfernen des optischen Laufwerks**

- **1** Folgen Sie den Anweisungen unter ["Vorbereitung" auf Seite 7](#page-6-3).
- **2** Entfernen Sie den Akku. Siehe ["Entfernen des Akkus" auf Seite 11](#page-10-2).
- **3** Entfernen Sie die Tastatur. Siehe ["Entfernen der Tastatur" auf Seite 13](#page-12-2).
- **4** Entfernen Sie die Schraube, die das optische Laufwerk am Computersockel hält.
- **5** Drücken Sie mit dem Kunststoffstift in die Kerbe am optischen Laufwerk, um es aus dem Schacht für das optische Laufwerk zu lösen.
- **6** Ziehen Sie das Laufwerk aus dem optischen Laufwerkschacht heraus.

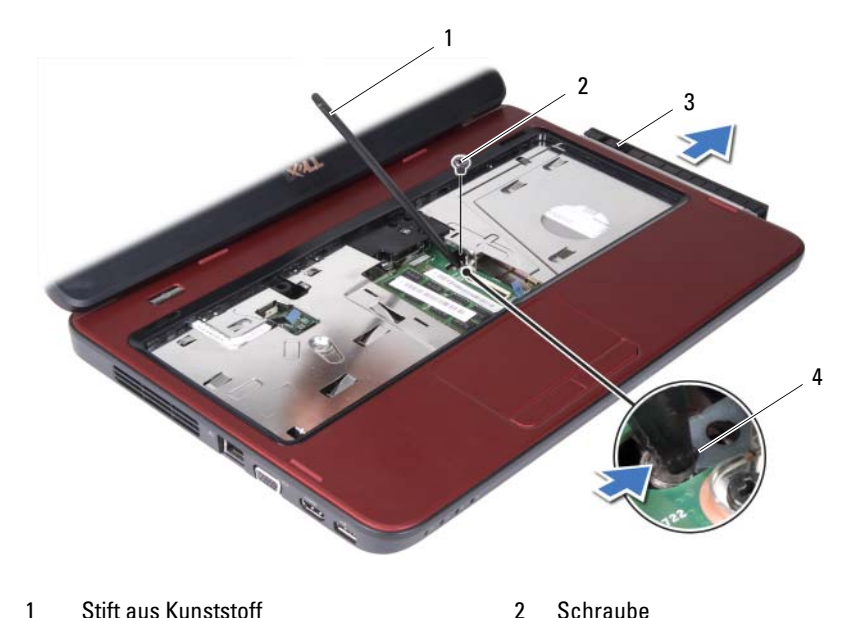

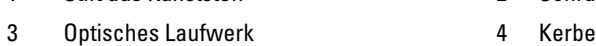

### <span id="page-21-0"></span>**Einbauen des optischen Laufwerks**

- 1 Folgen Sie den Anweisungen unter ["Vorbereitung" auf Seite 7](#page-6-3).
- **2** Schieben Sie das optische Laufwerk vollständig in den optischen Laufwerkschacht ein.
- **3** Befestigen Sie die Schraube wieder, mit der das optische Laufwerk am Computersockel befestigt wird.
- 4 Bringen Sie die Tastatur wieder an. Siehe "Einbauen der Tastatur" auf [Seite 15](#page-14-1).
- **5** Setzen Sie den Akku wieder ein. Siehe ["Ersetzen des Akkus" auf Seite 12](#page-11-1).

**VORSICHT: Befestigen Sie vor dem Einschalten des Computers wieder alle Schrauben und stellen Sie sicher, dass keine verloren gegangenen Schrauben im Innern des Computers zurückbleiben. Andernfalls kann der Computer beschädigt werden.**

# <span id="page-22-0"></span>**Handballenstützen-Baugruppe**

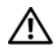

**WARNUNG: Bevor Sie Arbeiten im Inneren des Computers ausführen, lesen Sie zunächst die im Lieferumfang des Computers enthaltenen Sicherheitshinweise. Zusätzliche Informationen zur bestmöglichen Einhaltung der Sicherheitsrichtlinien finden Sie auf der Website zu den Betriebsbestimmungen unter www.dell.com/regulatory\_compliance.**

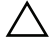

**VORSICHT: Reparaturen am Computer sollten nur von einem zertifizierten Servicetechniker durchgeführt werden. Schäden durch nicht von Dell genehmigte Wartungsversuche werden nicht durch die Garantie abgedeckt.**

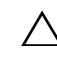

**VORSICHT: Um elektrostatische Entladungen zu vermeiden, erden Sie sich mittels eines Erdungsarmbandes oder durch regelmäßiges Berühren einer nicht lackierten Metallfläche am Computer (beispielsweise eines Anschlusses an Ihrem Computer).**

**VORSICHT: Um Schäden an der Systemplatine zu vermeiden, entfernen Sie den Hauptakku (siehe ["Entfernen des Akkus" auf Seite](#page-10-2) 11), bevor Sie am Innern des Computers arbeiten.**

### <span id="page-22-3"></span><span id="page-22-1"></span>**Entfernen der Handballenstützen-Baugruppe**

- 1 Folgen Sie den Anweisungen unter ["Vorbereitung" auf Seite 7](#page-6-3).
- **2** Entfernen Sie den Akku. Siehe ["Entfernen des Akkus" auf Seite 11](#page-10-2).
- <span id="page-22-2"></span>**3** Entfernen Sie die acht Schrauben, mit denen die Handballenstütze am Computersockel befestigt ist.

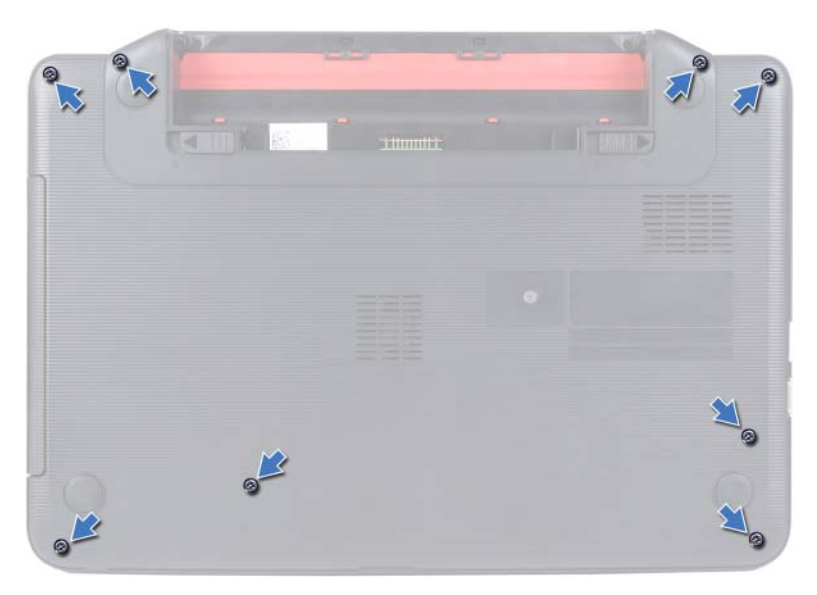

- 4 Entfernen Sie die Tastatur. Siehe ["Entfernen der Tastatur" auf Seite 13](#page-12-2).
- **5** Entfernen Sie die drei Schrauben der Handballenstütze.

#### **VORSICHT: Ziehen Sie an der Plastiklasche am oberen Rand der Anschlüsse, um Beschädigungen an den Anschlüssen zu vermeiden.**

**6** Ziehen Sie die Anschlussverriegelung, mit der das Kabel der Betriebsschalterplatine und das Tochpadkabel am Systemplatinenanschluss befestigt ist, nach oben und entfernen Sie das Kabel.

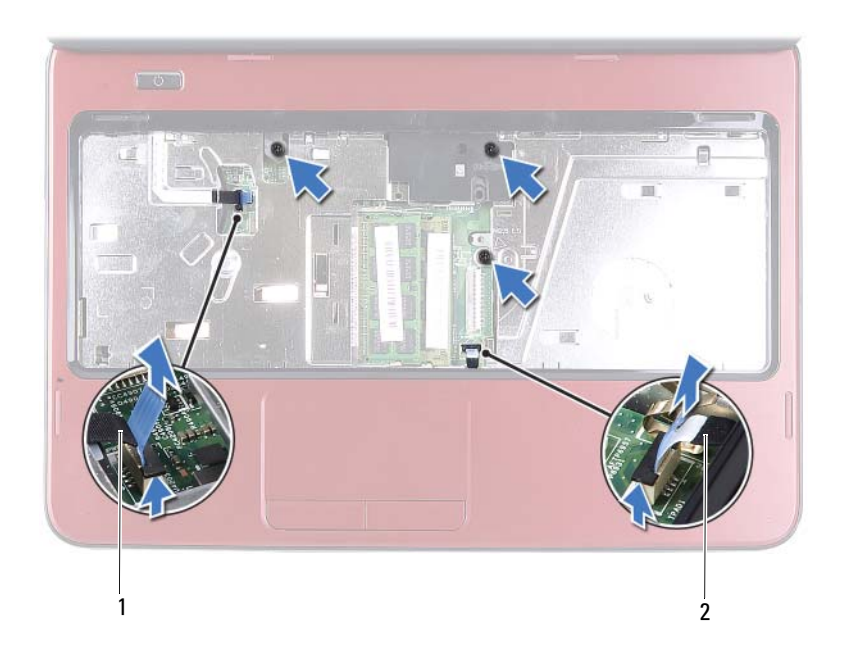

1 Kabel der Betriebsschalterplatine 2 Touchpadkabel

#### **VORSICHT: Trennen Sie die Handballenstütze vorsichtig vom Computersockel, um Beschädigungen an der Handballenstütze zu verhindern.**

- **7** Hebeln Sie die Baugruppe für die Handballenstütze vorsichtig und mithilfe eines Kunststoffstiftes heraus, und lösen Sie die Baugruppe für die Handballenstütze anschließend aus dem Computersockel.
- <span id="page-24-0"></span>**8** Nehmen Sie die Handballenstütze vom Computersockel ab.

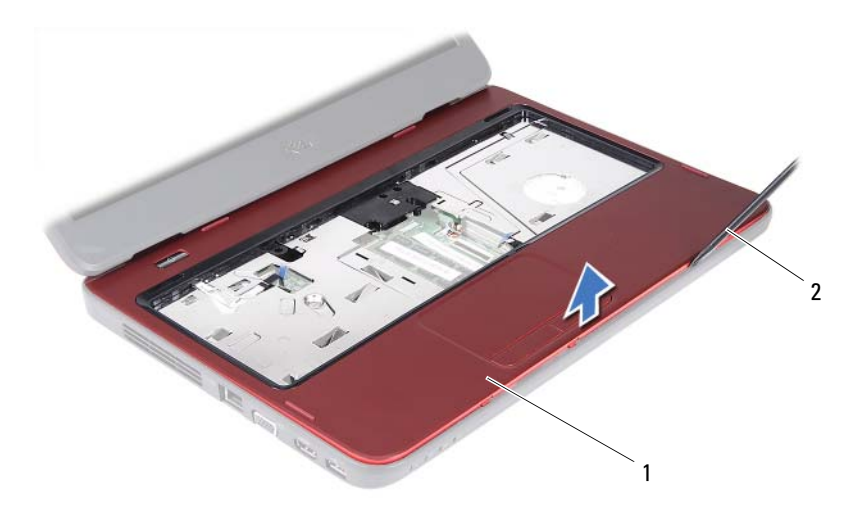

1 Handballenstützen-Baugruppe 2 Stift aus Kunststoff

**9** Entfernen Sie die Betriebsschalterplatine. Siehe "Entfernen der [Betriebsschalterplatine" auf Seite 29](#page-28-2).

### <span id="page-25-2"></span><span id="page-25-0"></span>**Einbauen der Handballenstützen-Baugruppe**

- **1** Folgen Sie den Anweisungen unter ["Vorbereitung" auf Seite 7](#page-6-3).
- 2 Bauen Sie die Betriebsschalterplatine wieder ein. Siehe "Einbauen der [Betriebsschalterplatine" auf Seite 30](#page-29-1).
- <span id="page-25-1"></span>**3** Richten Sie die Baugruppe für die Handballenstütze am Computersockel aus und lassen Sie sie vorsichtig einrasten.
- **4** Schieben Sie das Touchpadkabel und das Betriebsschalterplatinenkabel in die Anschlüsse auf der Systemplatine und drücken Sie auf die Halterungen, um die Kabel zu befestigen.
- **5** Befestigen Sie wieder die drei Schrauben der Handballenstütze.
- **6** Bringen Sie die Tastatur wieder an. Siehe "Einbauen der Tastatur" auf [Seite 15](#page-14-1).
- <span id="page-26-0"></span>**7** Befestigen Sie wieder die acht Schrauben, mit denen die Handballenstütze am Computersockel befestigt ist.
- 8 Setzen Sie den Akku wieder ein. Siehe ["Ersetzen des Akkus" auf Seite 12](#page-11-1).

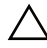

**VORSICHT: Befestigen Sie vor dem Einschalten des Computers wieder alle Schrauben und stellen Sie sicher, dass keine verloren gegangenen Schrauben im Innern des Computers zurückbleiben. Andernfalls kann der Computer beschädigt werden.**

# <span id="page-28-0"></span>**Betriebsschalterplatine**

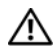

**WARNUNG: Bevor Sie Arbeiten im Inneren des Computers ausführen, lesen Sie zunächst die im Lieferumfang des Computers enthaltenen Sicherheitshinweise. Zusätzliche Informationen zur bestmöglichen Einhaltung der Sicherheitsrichtlinien finden Sie auf der Website zu den Betriebsbestimmungen unter www.dell.com/regulatory\_compliance.**

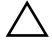

**VORSICHT: Reparaturen am Computer sollten nur von einem zertifizierten Servicetechniker durchgeführt werden. Schäden durch nicht von Dell genehmigte Wartungsversuche werden nicht durch die Garantie abgedeckt.**

**VORSICHT: Um elektrostatische Entladungen zu vermeiden, erden Sie sich mittels eines Erdungsarmbandes oder durch regelmäßiges Berühren einer nicht lackierten Metallfläche am Computer (beispielsweise eines Anschlusses an Ihrem Computer).**

**VORSICHT: Um Schäden an der Systemplatine zu vermeiden, entfernen Sie den Hauptakku (siehe ["Entfernen des Akkus" auf Seite](#page-10-2) 11), bevor Sie am Innern des Computers arbeiten.**

## <span id="page-28-2"></span><span id="page-28-1"></span>**Entfernen der Betriebsschalterplatine**

- 1 Folgen Sie den Anweisungen unter ["Vorbereitung" auf Seite 7](#page-6-3).
- **2** Entfernen Sie den Akku. Siehe ["Entfernen des Akkus" auf Seite 11](#page-10-2).
- **3** Befolgen Sie die Anweisungen von [Schritt 3](#page-22-2) bis [Schritt 8](#page-24-0) unter "Entfernen [der Handballenstützen-Baugruppe" auf Seite 23](#page-22-3).
- **4** Drehen Sie die Baugruppe für die Handballenstütze um.
- **5** Schieben und entfernen Sie das Kabel der Betriebsschalterplatine durch den Schlitz an der Handballenstütze.
- **6** Entfernen Sie die Schraube, mit der die Betriebsschalterplatine an der Handballenstütze befestigt ist.
- **7** Drücken und lassen Sie die Klammer wieder los, mit der die Betriebsschalterplatine an der Handballenauflage gesichert ist.
- **8** Heben Sie die Betriebsschalterplatine zusammen mit dem Kabel von der Handballenstütze weg.

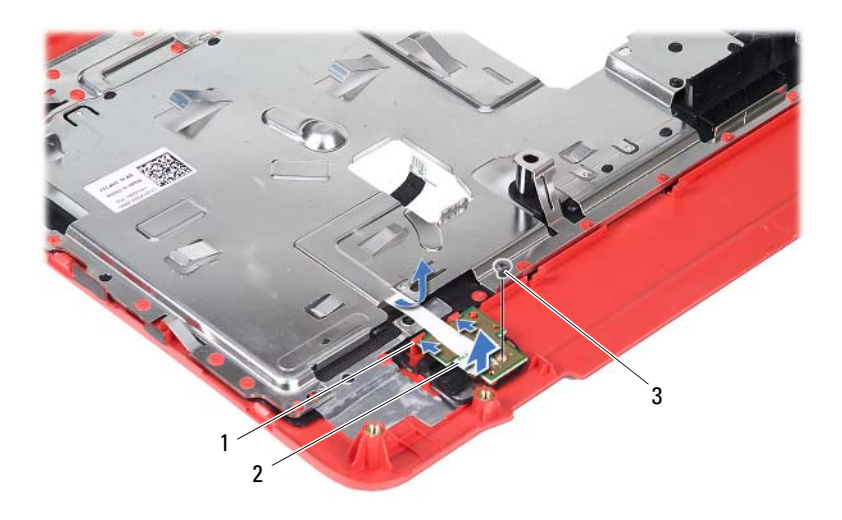

- 
- Klammern (2) 2 Betriebsschalterplatine
- Schraube

### <span id="page-29-1"></span><span id="page-29-0"></span>**Einbauen der Betriebsschalterplatine**

- Folgen Sie den Anweisungen unter ["Vorbereitung" auf Seite 7](#page-6-3).
- Schieben Sie die Betriebsschalterplatine unter die Klammern auf der Handballenstütze und richten Sie die Schraubenbohrungen an der Betriebsschalterplatine mit denen auf der Handballenstützte aus.
- Bringen Sie die Schraube wieder an, mit der die Betriebsschalterplatine an der Handballenstütze befestigt wird.
- Schieben Sie das Kabel der Betriebsschalterplatine durch den Schlitz an der Handballenstütze.
- Drehen Sie die Baugruppe für die Handballenstütze um.
- 6 Befolgen Sie die Anweisungen von [Schritt 3](#page-25-1) bis [Schritt 7](#page-26-0) unter "Einbauen [der Handballenstützen-Baugruppe" auf Seite 26](#page-25-2).
- Setzen Sie den Akku wieder ein. Siehe ["Ersetzen des Akkus" auf Seite 12](#page-11-1).

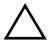

**VORSICHT: Befestigen Sie vor dem Einschalten des Computers wieder alle Schrauben und stellen Sie sicher, dass keine verloren gegangenen Schrauben im Innern des Computers zurückbleiben. Andernfalls kann der Computer beschädigt werden.**

# <span id="page-32-0"></span>**Festplattenlaufwerk**

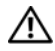

**WARNUNG: Bevor Sie Arbeiten im Inneren des Computers ausführen, lesen Sie zunächst die im Lieferumfang des Computers enthaltenen Sicherheitshinweise. Zusätzliche Informationen zur bestmöglichen Einhaltung der Sicherheitsrichtlinien finden Sie auf der Website zu den Betriebsbestimmungen unter www.dell.com/regulatory\_compliance.**

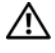

**WARNUNG: Wenn Sie die Festplatte aus dem Computer entfernen und das Laufwerk noch heiß ist, berühren Sie nicht das Metallgehäuse des Laufwerks.**

**VORSICHT: Reparaturen am Computer sollten nur von einem zertifizierten Servicetechniker durchgeführt werden. Schäden durch nicht von Dell genehmigte Wartungsversuche werden nicht durch die Garantie abgedeckt.**

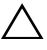

**VORSICHT: Um elektrostatische Entladungen zu vermeiden, erden Sie sich mittels eines Erdungsarmbandes oder durch regelmäßiges Berühren einer nicht lackierten Metallfläche am Computer (beispielsweise eines Anschlusses an Ihrem Computer).**

**VORSICHT: Um Schäden an der Systemplatine zu vermeiden, entfernen Sie den Hauptakku (siehe ["Entfernen des Akkus" auf Seite](#page-10-2) 11), bevor Sie am Innern des Computers arbeiten.**

**VORSICHT: Um Datenverlust zu vermeiden, schalten Sie den Computer aus (siehe ["Ausschalten des Computers" auf Seite](#page-6-4) 7), bevor Sie die Festplattenbaugruppe entfernen. Entfernen Sie die Festplatte nicht, während der Computer eingeschaltet ist oder sich im Energiesparmodus befindet.**

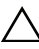

**VORSICHT: Festplattenlaufwerke sind äußerst empfindlich. Handhaben Sie das Laufwerk mit Vorsicht.**

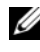

**ANMERKUNG:** Dell übernimmt keine Garantie für Festplatten anderer Hersteller und bietet keine Unterstützung bei Problemen mit Produkten anderer Hersteller.

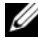

**ANMERKUNG:** Wenn Sie ein Laufwerk installieren, das nicht von Dell stammt, müssen Sie auf diesem Laufwerk ein Betriebssystem, Treiber und Programme installieren.

## <span id="page-33-0"></span>**Entfernen des Festplattenlaufwerks**

- Folgen Sie den Anweisungen unter ["Vorbereitung" auf Seite 7](#page-6-3).
- Entfernen Sie den Akku. Siehe ["Entfernen des Akkus" auf Seite 11](#page-10-2).
- Befolgen Sie die Anweisungen von [Schritt 3](#page-22-2) bis [Schritt 8](#page-24-0) unter "Entfernen [der Handballenstützen-Baugruppe" auf Seite 23](#page-22-3).
- Schieben Sie die Festplattenbaugruppe nach links, um sie vom Anschluss auf der Systemplatine zu lösen.
- Heben Sie die Festplattenbaugruppe aus dem Computersockel heraus.

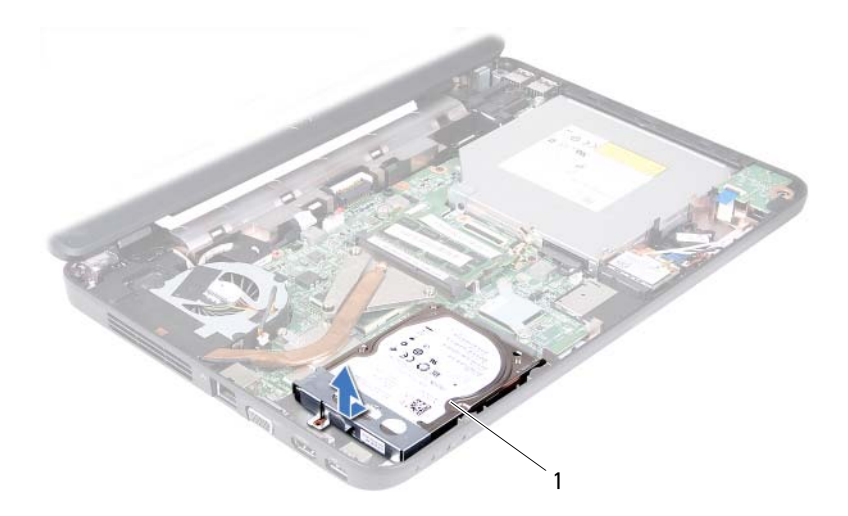

- Festplattenbaugruppe
- Entfernen Sie die zwei Schrauben, mit denen die Festplattenlaufwerkhalterung an der Festplatte befestigt ist.
- Heben Sie die Festplattenhalterung aus der Festplatte.

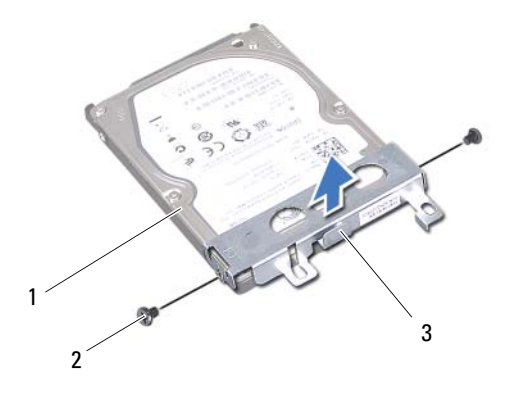

- 
- Festplatte 2 Schrauben (2)
- Festplattenlaufwerkhalterung

### <span id="page-34-0"></span>**Einbauen des Festplattenlaufwerks**

- Folgen Sie den Anweisungen unter ["Vorbereitung" auf Seite 7](#page-6-3).
- Nehmen Sie das neue Festplattenlaufwerk aus seiner Verpackung.

Heben Sie die Originalverpackung für den Fall auf, dass das Laufwerk gelagert oder eingeschickt werden muss.

- Bringen Sie die Festplattenlaufwerkhalterung am Festplattenlaufwerk an.
- Befestigen Sie wieder die zwei Schrauben, mit denen die Festplattenlaufwerkhalterung an der Festplatte befestigt wird.
- Setzen Sie die Festplattenbaugruppe in den Computersockel ein.
- Schieben Sie die Festplattenbaugruppe nach rechts, um sie an den Anschluss auf der Systemplatine anzuschließen.
- Befolgen Sie die Anweisungen von [Schritt 3](#page-25-1) bis [Schritt 7](#page-26-0) unter "Einbauen [der Handballenstützen-Baugruppe" auf Seite 26](#page-25-2).
- Setzen Sie den Akku wieder ein. Siehe ["Ersetzen des Akkus" auf Seite 12](#page-11-1).

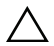

**VORSICHT: Befestigen Sie vor dem Einschalten des Computers wieder alle Schrauben und stellen Sie sicher, dass keine verloren gegangenen Schrauben im Innern des Computers zurückbleiben. Andernfalls kann der Computer beschädigt werden.**
# **Wireless-Mini-Card**

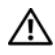

**WARNUNG: Bevor Sie Arbeiten im Inneren des Computers ausführen, lesen Sie zunächst die im Lieferumfang des Computers enthaltenen Sicherheitshinweise. Zusätzliche Informationen zur bestmöglichen Einhaltung der Sicherheitsrichtlinien finden Sie auf der Website zu den Betriebsbestimmungen unter www.dell.com/regulatory\_compliance.**

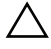

**VORSICHT: Reparaturen am Computer sollten nur von einem zertifizierten Servicetechniker durchgeführt werden. Schäden durch nicht von Dell genehmigte Wartungsversuche werden nicht durch die Garantie abgedeckt.**

**VORSICHT: Um elektrostatische Entladungen zu vermeiden, erden Sie sich mittels eines Erdungsarmbandes oder durch regelmäßiges Berühren einer nicht lackierten Metallfläche am Computer (beispielsweise eines Anschlusses an Ihrem Computer).**

**VORSICHT: Um Schäden an der Systemplatine zu vermeiden, entfernen Sie den Hauptakku (siehe ["Entfernen des Akkus" auf Seite](#page-10-0) 11), bevor Sie am Innern des Computers arbeiten.**

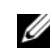

**ANMERKUNG:** Dell übernimmt keine Garantie für Mini-Cards anderer Hersteller und bietet keine Unterstützung bei Problemen mit Mini-Cards anderer Hersteller.

Wenn Sie zusammen mit Ihrem Computer eine Wireless-Mini-Card bestellt haben, ist die Karte bei der Lieferung bereits installiert.

Ihr Computer verfügt über einen Mini-Card-Steckplatz (halbe Länge) für die Wireless Local Area Network (WLAN)/Bluetoothe-Kombi-Card.

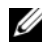

**ANMERKUNG:** Abhängig von der Konfiguration des Computers beim Kauf ist im Mini-Card-Steckplatz eine Mini-Card eingesetzt oder nicht.

## **Entfernen der Mini-Card**

- <span id="page-36-0"></span>**1** Folgen Sie den Anweisungen unter ["Vorbereitung" auf Seite 7](#page-6-0).
- **2** Entfernen Sie den Akku. Siehe ["Entfernen des Akkus" auf Seite 11](#page-10-0).
- **3** Befolgen Sie die Anweisungen von [Schritt 3](#page-22-0) bis [Schritt 8](#page-24-0) unter "Entfernen [der Handballenstützen-Baugruppe" auf Seite 23](#page-22-1).
- **4** Ziehen Sie alle Antennenkabel von der Mini-Card ab.
- **5** Drücken und lassen Sie die Klammer wieder los, mit der die Mini-Card am Anschluss auf der Systemplatine gesichert wird.
- **6** Heben Sie die Mini-Card aus dem Systemplatinenanschluss.
- **VORSICHT: Bewahren Sie die Mini-Card außerhalb des Computers in einer antistatischen Schutzhülle auf. Weitere Informationen finden Sie im Abschnitt "Schutz gegen elektrostatische Entladung" in den Sicherheitshinweisen, die Ihrem Computer beilagen.**

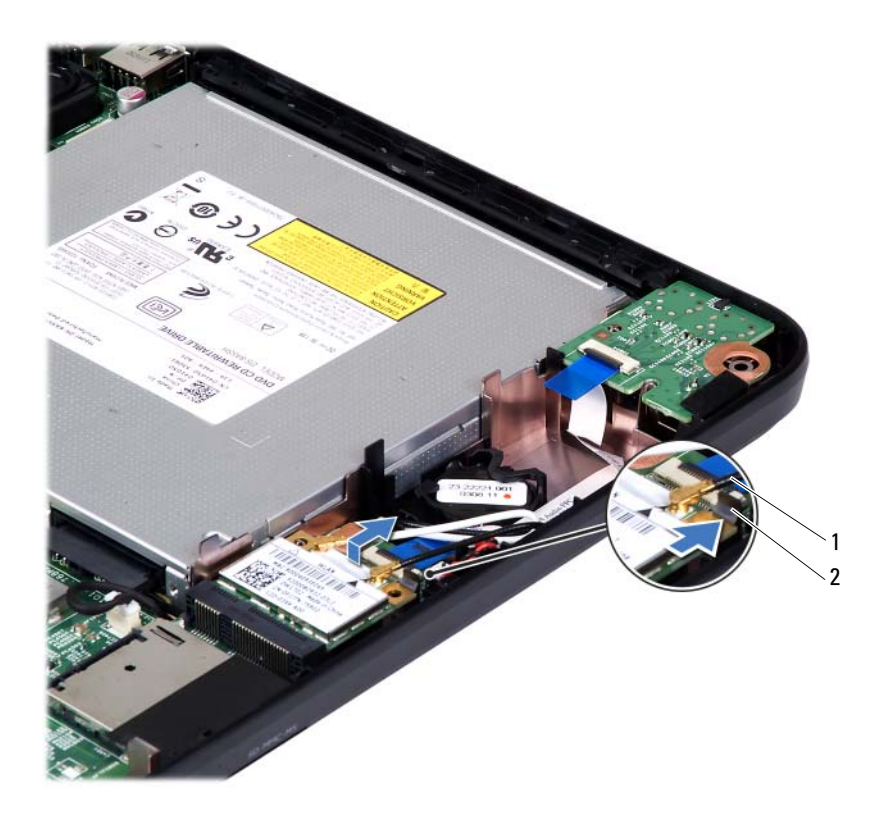

- 1 Mini-Card-Antennenkabel (2) 2 Klammer
	-

### **Austauschen der Mini-Card**

- <span id="page-38-0"></span>1 Folgen Sie den Anweisungen unter ["Vorbereitung" auf Seite 7](#page-6-0).
- **2** Entnehmen Sie die neue Mini-Card aus ihrer Verpackung.

**VORSICHT: Schieben Sie die Mini-Card mit gleichmäßiger Kraft an ihren Platz. Wird zu viel Kraft angewendet, kann der Anschluss beschädigt werden.**

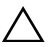

**VORSICHT: Die Anschlüsse sind kodiert, um ein falsches Anschließen zu vermeiden. Wenn Sie beim Einstecken auf Widerstand stoßen, prüfen Sie die Anschlüsse auf der Karte und auf der Systemplatine und richten Sie die Karte neu aus.**

**VORSICHT: Um eine Beschädigung der Mini-Card zu vermeiden, sollten Sie nie Kabel unter der Karte durchführen.**

- **3** Setzen Sie den Mini-Card-Anschluss in einem Winkel von 45 Grad auf den Anschluss auf der Systemplatine auf.
- **4** Drücken Sie das andere Ende der Mini-Card nach unten, bis es einrastet.
- **5** Schließen Sie die entsprechenden Antennenkabel an die soeben installierte Mini-Card an. In der folgenden Tabelle ist das Farbschema der Antennenkabel für die von Ihrem Computer unterstützten Mini-Cards angegeben.

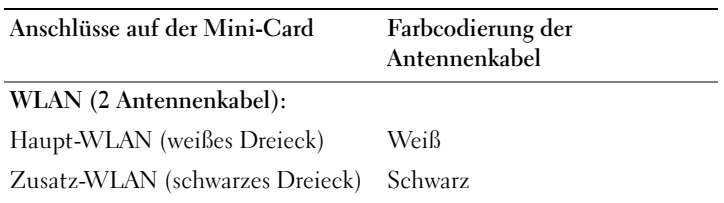

- **6** Befolgen Sie die Anweisungen von [Schritt 3](#page-25-0) bis [Schritt 7](#page-26-0) unter "Einbauen [der Handballenstützen-Baugruppe" auf Seite 26](#page-25-1).
- **7** Setzen Sie den Akku wieder ein. Siehe ["Ersetzen des Akkus" auf Seite 12](#page-11-0).

**VORSICHT: Befestigen Sie vor dem Einschalten des Computers wieder alle Schrauben und stellen Sie sicher, dass keine verloren gegangenen Schrauben im Innern des Computers zurückbleiben. Andernfalls kann der Computer beschädigt werden.**

**8** Installieren Sie die erforderlichen Treiber und Dienstprogramme für den Computer.

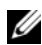

**ANMERKUNG:** Wenn Sie eine Kommunikationskarte eines Fremdherstellers installieren, müssen Sie auch die entsprechenden Treiber und Dienstprogramme installieren.

# **Audioplatine**

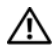

**WARNUNG: Bevor Sie Arbeiten im Inneren des Computers ausführen, lesen Sie zunächst die im Lieferumfang des Computers enthaltenen Sicherheitshinweise. Zusätzliche Informationen zur bestmöglichen Einhaltung der Sicherheitsrichtlinien finden Sie auf der Website zu den Betriebsbestimmungen unter www.dell.com/regulatory\_compliance.**

**VORSICHT: Um elektrostatische Entladungen zu vermeiden, erden Sie sich mittels eines Erdungsarmbandes oder durch regelmäßiges Berühren einer nicht lackierten Metallfläche am Computer (beispielsweise eines Anschlusses an Ihrem Computer).**

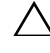

**VORSICHT: Reparaturen am Computer sollten nur von einem zertifizierten Servicetechniker durchgeführt werden. Schäden durch nicht von Dell genehmigte Wartungsversuche werden nicht durch die Garantie abgedeckt.**

**VORSICHT: Um Schäden an der Systemplatine zu vermeiden, entfernen Sie den Hauptakku (siehe ["Entfernen des Akkus" auf Seite](#page-10-0) 11), bevor Sie am Innern des Computers arbeiten.**

## **Entfernen der Audioplatine**

- **1** Folgen Sie den Anweisungen unter ["Vorbereitung" auf Seite 7](#page-6-0).
- **2** Entfernen Sie den Akku. Siehe ["Entfernen des Akkus" auf Seite 11](#page-10-0).
- **3** Befolgen Sie die Anweisungen von [Schritt 3](#page-22-0) bis [Schritt 8](#page-24-0) unter "Entfernen [der Handballenstützen-Baugruppe" auf Seite 23](#page-22-1).
- **4** Entfernen Sie die Mini-Card-Antennenkabel von den Anschlüssen auf der Mini-Card. Siehe ["Entfernen der Mini-Card" auf Seite 37](#page-36-0).
- **5** Ziehen Sie die Anschlussverriegelung, mit der das Kabel der Audioplatine am Systemplatinenanschluss befestigt ist, nach oben und entfernen Sie das Audioplatinenkabel.
- **6** Drücken und lassen Sie die Klammer wieder los, mit der die Audioplatine am Computersockel befestigt wird.
- **7** Heben Sie die Audioplatine aus dem Computersockel heraus.

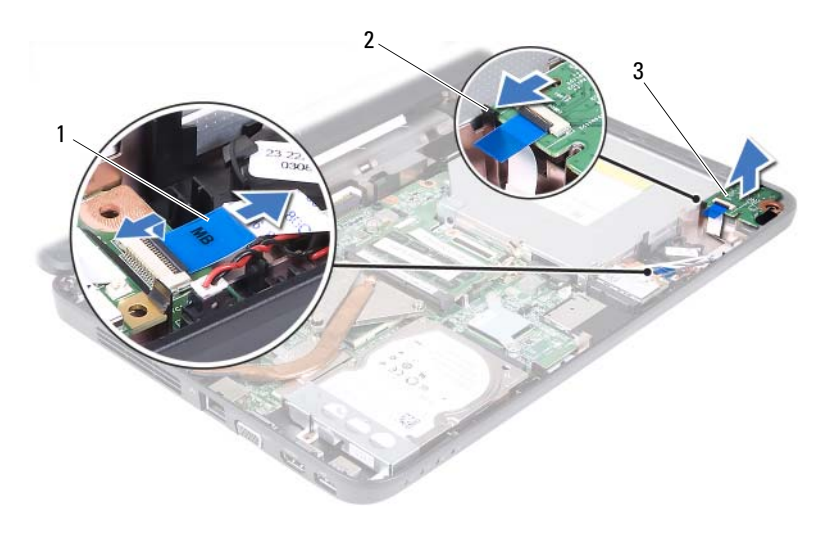

1 Audioplatinenkabel 2 Klammer

3 Audioplatine

### **Einbauen der Audioplatine**

- 1 Folgen Sie den Anweisungen unter ["Vorbereitung" auf Seite 7](#page-6-0).
- **2** Verwenden Sie die Führungsstifte auf dem Computersockel, um die Audioplatine richtig zu platzieren, und drücken Sie die Audioplatine, bis sie einrastet.
- **3** Schieben Sie das Kabel der Audioplatine in den Anschluss auf der Systemplatine. Drücken Sie auf den Anschlussriegel, um das Kabel der Audioplatine am Anschluss auf der Systemplatine zu befestigen.
- **4** Verbinden Sie die Mini-Card-Antennenkabel mit den Anschlüssen auf der Mini-Card. Siehe ["Austauschen der Mini-Card" auf Seite 39.](#page-38-0)
- **5** Befolgen Sie die Anweisungen von [Schritt 3](#page-25-0) bis [Schritt 7](#page-26-0) unter "Einbauen [der Handballenstützen-Baugruppe" auf Seite 26](#page-25-1).
- **6** Setzen Sie den Akku wieder ein. Siehe ["Ersetzen des Akkus" auf Seite 12](#page-11-0).

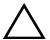

# **Knopfzellenbatterie**

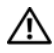

**WARNUNG: Bevor Sie Arbeiten im Inneren des Computers ausführen, lesen Sie zunächst die im Lieferumfang des Computers enthaltenen Sicherheitshinweise. Zusätzliche Informationen zur bestmöglichen Einhaltung der Sicherheitsrichtlinien finden Sie auf der Website zu den Betriebsbestimmungen unter www.dell.com/regulatory\_compliance.**

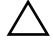

**VORSICHT: Reparaturen am Computer sollten nur von einem zertifizierten Servicetechniker durchgeführt werden. Schäden durch nicht von Dell genehmigte Wartungsversuche werden nicht durch die Garantie abgedeckt.**

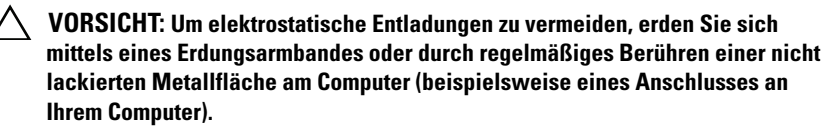

**VORSICHT: Um Schäden an der Systemplatine zu vermeiden, entfernen Sie den Hauptakku (siehe ["Entfernen des Akkus" auf Seite](#page-10-0) 11), bevor Sie am Innern des Computers arbeiten.**

## **Entfernen der Knopfzellenbatterie**

- 1 Folgen Sie den Anweisungen unter ["Vorbereitung" auf Seite 7](#page-6-0).
- **2** Entfernen Sie den Akku. Siehe ["Entfernen des Akkus" auf Seite 11](#page-10-0).
- **3** Befolgen Sie die Anweisungen von [Schritt 3](#page-22-0) bis [Schritt 8](#page-24-0) unter "Entfernen [der Handballenstützen-Baugruppe" auf Seite 23](#page-22-1).

Für Inspiron 14-N4050:

- **a** Ziehen Sie die Anschlussverriegelung, mit der das Kabel der Audioplatine am Systemplatinenanschluss befestigt ist, nach oben und entfernen Sie das Audioplatinenkabel.
- **b** Ziehen Sie das Kabel der Knopfzellenbatterie vom Anschluss auf der Systemplatine ab.
- **c** Lösen Sie die Knopfzellenbatterie aus der Batteriehalterung auf dem Computersockel.

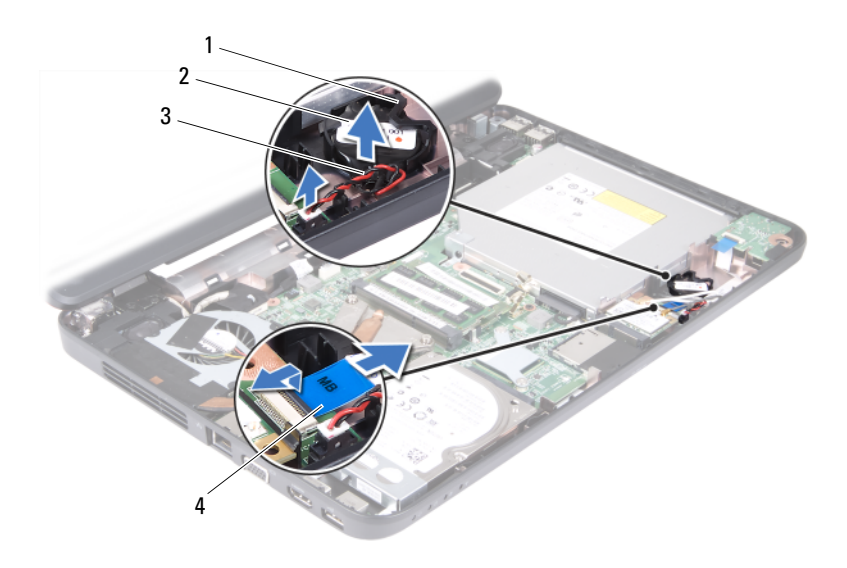

- 1 Batteriehalterung 2 Knopfzellenbatterie
- 
- 3 Kabel der Knopfzellenbatterie 4 Audioplatinenkabel
	-

Für Inspiron M4040:

- **a** Hebeln Sie die Knopfzellenbatterie mit einem Plastikstift vorsichtig aus der Batteriehalterung auf der Systemplatine.
- **b** Heben Sie die Knopfzellenbatterie aus der Batteriehalterung auf der Systemplatine.

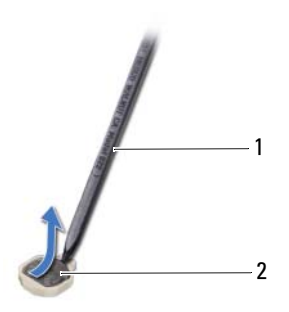

1 Stift aus Kunststoff 2 Knopfzellenbatterie

### **Wiedereinsetzen der Knopfzellenbatterie**

**1** Folgen Sie den Anweisungen unter ["Vorbereitung" auf Seite 7](#page-6-0).

Für Inspiron M4040:

Rasten Sie die Knopfzellenbatterie mit dem Pluspol nach oben in die Batteriehalterung auf der Systemplatine ein.

Für Inspiron 14-N4050:

- **a** Stecken Sie die Knopfzellenbatterie in die Batteriehalterung auf dem Computersockel.
- **b** Schließen Sie das Kabel der Knopfzellenbatterie an den Anschluss auf der Systemplatine an.
- **c** Schieben Sie das Kabel der Audioplatine in den Anschluss auf der Systemplatine. Drücken Sie auf den Anschlussriegel, um das Kabel der Audioplatine am Anschluss auf der Systemplatine zu befestigen.
- **2** Befolgen Sie die Anweisungen von [Schritt 3](#page-25-0) bis [Schritt 7](#page-26-0) unter "Einbauen [der Handballenstützen-Baugruppe" auf Seite 26](#page-25-1).
- **3** Setzen Sie den Akku wieder ein. Siehe ["Ersetzen des Akkus" auf Seite 12](#page-11-0).

# **USB-Platine**

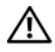

**WARNUNG: Bevor Sie Arbeiten im Inneren des Computers ausführen, lesen Sie zunächst die im Lieferumfang des Computers enthaltenen Sicherheitshinweise. Zusätzliche Informationen zur bestmöglichen Einhaltung der Sicherheitsrichtlinien finden Sie auf der Website zu den Betriebsbestimmungen unter www.dell.com/regulatory\_compliance.** 

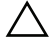

**VORSICHT: Um elektrostatische Entladungen zu vermeiden, erden Sie sich mittels eines Erdungsarmbandes oder durch regelmäßiges Berühren einer nicht lackierten Metallfläche.**

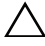

**VORSICHT: Reparaturen am Computer sollten nur von einem zertifizierten Servicetechniker durchgeführt werden. Schäden durch nicht von Dell genehmigte Wartungsversuche werden nicht durch die Garantie abgedeckt.**

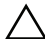

**VORSICHT: Um Schäden an der Systemplatine zu vermeiden, entfernen Sie den Hauptakku (siehe ["Entfernen des Akkus" auf Seite](#page-10-0) 11), bevor Sie am Innern des Computers arbeiten.**

### <span id="page-48-0"></span>**Entfernen der USB-Platine**

- **1** Befolgen Sie die Anweisungen unter ["Vorbereitung" auf Seite 7](#page-6-0).
- **2** Entfernen Sie den Akku. Siehe ["Entfernen des Akkus" auf Seite 11](#page-10-0).
- **3** Befolgen Sie die Anweisungen von [Schritt 3](#page-22-0) bis [Schritt 8](#page-24-0) unter "Entfernen [der Handballenstützen-Baugruppe" auf Seite 23](#page-22-1).
- 4 Entfernen Sie das optische Laufwerk. Siehe "Entfernen des optischen [Laufwerks" auf Seite 21.](#page-20-0)
- **5** Ziehen Sie die Anschlussverriegelung, mit der das Kabel der USB-Platine am Systemplatinenanschluss befestigt ist, nach oben und entfernen Sie das USB-Platinenkabel.
- **6** Entfernen Sie die Schraube, mit der die USB-Platine am Computersockel befestigt ist.
- **7** Heben Sie die USB-Platine schräg an und lösen Sie die Anschlüsse auf der USB-Platine aus den Steckplätzen auf dem Computersockel.

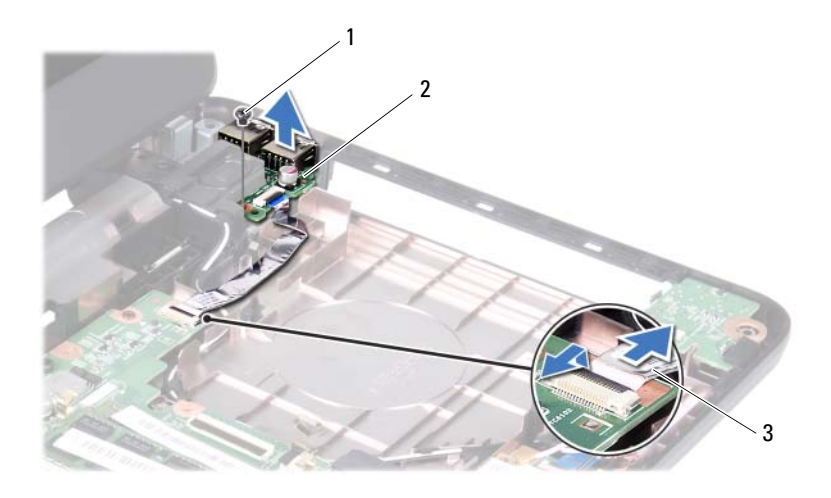

1 Schraube 2 USB-Platine

3 USB-Platinenkabel

### <span id="page-49-0"></span>**Einbauen der USB-Platine**

- 1 Befolgen Sie die Anweisungen unter ["Vorbereitung" auf Seite 7.](#page-6-0)
- **2** Schieben Sie die Anschlüsse auf der USB-Platine in die Schlitze auf dem Computersockel und richten Sie die Schraubenbohrungen an der USB-Platine mit denen auf dem Computersockel aus.
- **3** Bringen Sie die Schraube, mit der die USB-Platine am Computersockel befestigt ist, wieder an.
- **4** Stecken Sie das Kabel der USB-Platine in den Anschluss auf der Systemplatine. Drücken Sie auf den Anschlussriegel, um das Kabel der USB-Platine am Anschluss auf der Systemplatine zu befestigen.
- **5** Bauen Sie das optische Laufwerk wieder ein. Siehe "Einbauen des [optischen Laufwerks" auf Seite 22](#page-21-0).
- **6** Befolgen Sie die Anweisungen von [Schritt 3](#page-25-0) bis [Schritt 7](#page-26-0) unter "Einbauen [der Handballenstützen-Baugruppe" auf Seite 26](#page-25-1).
- **7** Setzen Sie den Akku wieder ein. Siehe ["Ersetzen des Akkus" auf Seite 12](#page-11-0).

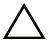

# **Kühlbaugruppe**

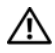

**WARNUNG: Bevor Sie Arbeiten im Inneren des Computers ausführen, lesen Sie zunächst die im Lieferumfang des Computers enthaltenen Sicherheitshinweise. Zusätzliche Informationen zur bestmöglichen Einhaltung der Sicherheitsrichtlinien finden Sie auf der Website zu den Betriebsbestimmungen unter www.dell.com/regulatory\_compliance.**

**VORSICHT: Reparaturen am Computer sollten nur von einem zertifizierten Servicetechniker durchgeführt werden. Schäden durch nicht von Dell genehmigte Wartungsversuche werden nicht durch die Garantie abgedeckt.**

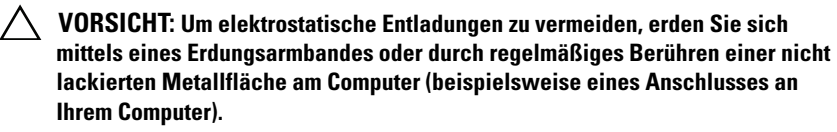

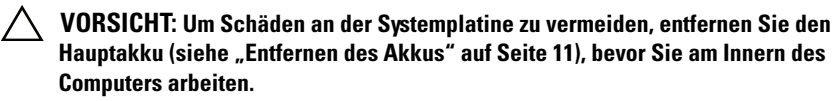

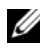

**ANMERKUNG:** Abhänig von Ihrer Kaufentscheidung können die Position des Lüfterkabels und die Abmessungen der Kühlbaugruppe variieren.

## <span id="page-52-0"></span>**Entfernen der Kühlbaugruppe**

- **1** Folgen Sie den Anweisungen unter ["Vorbereitung" auf Seite 7](#page-6-0).
- **2** Entfernen Sie den Akku. Siehe ["Entfernen des Akkus" auf Seite 11](#page-10-0).
- **3** Befolgen Sie die Anweisungen von [Schritt 3](#page-22-0) bis [Schritt 8](#page-24-0) unter "Entfernen [der Handballenstützen-Baugruppe" auf Seite 23](#page-22-1).
- **4** Trennen Sie das Lüfterkabel vom Anschluss auf der Systemplatine.
- **5** Lösen Sie die vier unverlierbaren Schrauben, mit denen die Baugruppe auf der Systemplatine angebracht ist, in der Reihenfolge, die auf der Kühlbaugruppe angegeben ist.
- **6** Heben Sie die Kühlbaugruppe vom Computer ab.

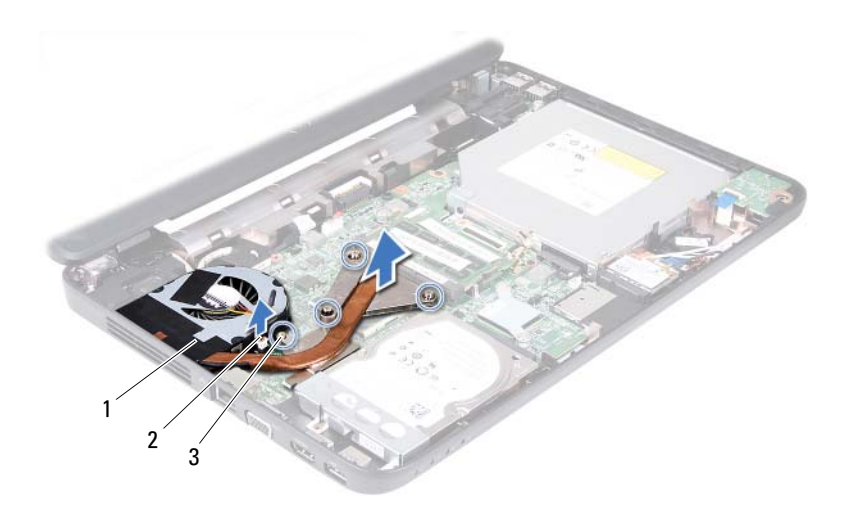

1 Kühlbaugruppe 2 Lüfterkabel

<span id="page-53-0"></span>3 Unverlierbare Schrauben (4)

### **Einbauen der Kühlbaugruppe**

- **1** Folgen Sie den Anweisungen unter ["Vorbereitung" auf Seite 7](#page-6-0).
- **2** Richten Sie die vier selbstsichernden Schrauben auf der Kühlkörperbaugruppe an den entsprechenden Schraubenbohrungen der Systemplatine aus, und befestigen Sie die Schrauben der Reihe nach (Reihenfolge ist auf der Kühlbaugruppe angegeben).
- **3** Schließen Sie das Lüfterkabel an den Anschluss auf der Systemplatine an.
- **4** Befolgen Sie die Anweisungen von [Schritt 3](#page-25-0) bis [Schritt 7](#page-26-0) unter "Einbauen [der Handballenstützen-Baugruppe" auf Seite 26](#page-25-1).
- **5** Setzen Sie den Akku wieder ein. Siehe ["Ersetzen des Akkus" auf Seite 12](#page-11-0).

# **Prozessormodul (nur für Inspiron 14-N4050)**

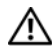

**WARNUNG: Bevor Sie Arbeiten im Inneren des Computers ausführen, lesen Sie zunächst die im Lieferumfang des Computers enthaltenen Sicherheitshinweise. Zusätzliche Informationen zur bestmöglichen Einhaltung der Sicherheitsrichtlinien finden Sie auf der Website zu den Betriebsbestimmungen unter www.dell.com/regulatory\_compliance.**

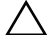

**VORSICHT: Reparaturen am Computer sollten nur von einem zertifizierten Servicetechniker durchgeführt werden. Schäden durch nicht von Dell genehmigte Wartungsversuche werden nicht durch die Garantie abgedeckt.**

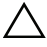

**VORSICHT: Um elektrostatische Entladungen zu vermeiden, erden Sie sich mittels eines Erdungsarmbandes oder durch regelmäßiges Berühren einer nicht lackierten Metallfläche am Computer (beispielsweise eines Anschlusses an Ihrem Computer).**

**VORSICHT: Um Schäden an der Systemplatine zu vermeiden, entfernen Sie den Hauptakku (siehe ["Entfernen des Akkus" auf Seite](#page-10-0) 11), bevor Sie am Innern des Computers arbeiten.**

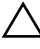

**VORSICHT: Fassen Sie Komponenten und Karten nur an den Kanten an. Berühren Sie keine Stifte oder Kontakte.**

### **Entfernen des Prozessormoduls**

- **1** Folgen Sie den Anweisungen unter ["Vorbereitung" auf Seite 7](#page-6-0).
- **2** Entfernen Sie den Akku. Siehe ["Entfernen des Akkus" auf Seite 11](#page-10-0).
- **3** Befolgen Sie die Anweisungen von [Schritt 3](#page-22-0) bis [Schritt 8](#page-24-0) unter "Entfernen [der Handballenstützen-Baugruppe" auf Seite 23](#page-22-1).
- 4 Entfernen Sie die Kühlbaugruppe. Siehe "Entfernen der Kühlbaugruppe" [auf Seite 53.](#page-52-0)
- **5** Verwenden Sie zum Lösen des ZIF-Sockels einen kleinen Flachschlitzschraubendreher und drehen Sie die Nockenschraube des ZIF-Sockels entgegen dem Uhrzeigersinn bis zum Anschlag.

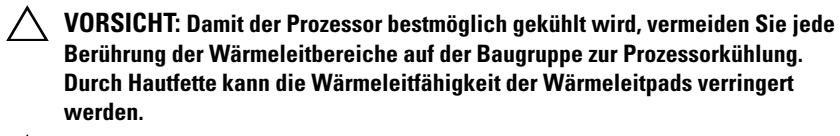

**VORSICHT: Ziehen Sie das Prozessormodul beim Entfernen gerade nach oben. Achten Sie sorgfältig darauf, die Kontaktstifte des Prozessormoduls nicht zu verbiegen.**

**6** Heben Sie das Prozessormodul aus dem ZIF-Sockel.

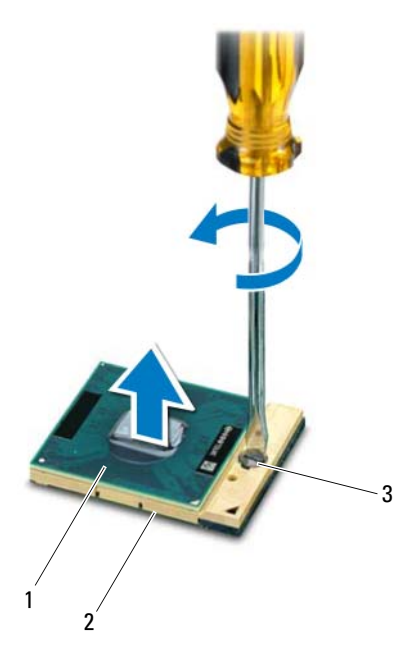

1 Prozessormodul 2 ZIF-Sockel

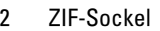

3 Nockenschraube des ZIF-Sockels

### **Einbauen des Prozessormoduls**

**1** Folgen Sie den Anweisungen unter ["Vorbereitung" auf Seite 7](#page-6-0).

**ANMERKUNG:** Wenn Sie einen neuen Prozessor installieren, wird eine neue Kühlbaugruppe mit einem befestigten Wärmeleitpad oder ein neues Wärmeleitpad inklusive Dokumentation zur korrekten Installation mitgeliefert.

**2** Richten Sie die Pin-1-Ecke des Prozessormoduls an der Pin-1-Ecke des ZIF-Sockels aus und setzen Sie das Prozessormodul in den ZIF-Sockel ein.

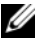

**ANMERKUNG:** Die Pin-1-Ecke des Prozessormoduls weist ein Dreiecksymbol auf, das an dem Dreiecksymbol auf der Pin-1-Ecke des ZIF-Sockels ausgerichtet werden muss.

Wenn das Prozessormodul korrekt eingesetzt ist, befinden sich alle vier Ecken auf gleicher Höhe. Wenn eine oder mehrere Ecken des Moduls höher als andere liegen, ist das Modul falsch eingesetzt.

#### **VORSICHT: Um Beschädigungen des Prozessors zu vermeiden, halten Sie den Schraubendreher beim Drehen der Nockenschraube senkrecht zum Prozessor.**

- **3** Arretieren Sie den ZIF-Sockel durch Drehen der Nockenschraube im Uhrzeigersinn, um das Prozessormodul auf der Systemplatine zu befestigen.
- 4 Setzen Sie die Kühlbaugruppe wieder ein. Siehe "Einbauen der [Kühlbaugruppe" auf Seite 54](#page-53-0).
- **5** Befolgen Sie die Anweisungen von [Schritt 3](#page-25-0) bis [Schritt 7](#page-26-0) unter "Einbauen [der Handballenstützen-Baugruppe" auf Seite 26](#page-25-1).
- **6** Setzen Sie den Akku wieder ein. Siehe ["Ersetzen des Akkus" auf Seite 12](#page-11-0).

# **Scharnierabdeckung**

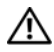

**WARNUNG: Bevor Sie Arbeiten im Inneren des Computers ausführen, lesen Sie zunächst die im Lieferumfang des Computers enthaltenen Sicherheitshinweise. Zusätzliche Informationen zur bestmöglichen Einhaltung der Sicherheitsrichtlinien finden Sie auf der Website zu den Betriebsbestimmungen unter www.dell.com/regulatory\_compliance.** 

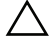

**VORSICHT: Reparaturen am Computer sollten nur von einem zertifizierten Servicetechniker durchgeführt werden. Schäden durch nicht von Dell genehmigte Wartungsversuche werden nicht durch die Garantie abgedeckt.**

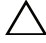

**VORSICHT: Um elektrostatische Entladungen zu vermeiden, erden Sie sich mittels eines Erdungsarmbandes oder durch regelmäßiges Berühren einer nicht lackierten Metallfläche am Computer (beispielsweise eines Anschlusses an Ihrem Computer).**

**VORSICHT: Um Schäden an der Systemplatine zu vermeiden, entfernen Sie den Hauptakku (siehe ["Entfernen des Akkus" auf Seite](#page-10-0) 11), bevor Sie am Innern des Computers arbeiten.**

### **Entfernen der Scharnierabdeckung**

- <span id="page-58-0"></span>**1** Folgen Sie den Anweisungen unter ["Vorbereitung" auf Seite 7](#page-6-0).
- **2** Entfernen Sie den Akku. Siehe ["Entfernen des Akkus" auf Seite 11](#page-10-0).
- **3** Entfernen Sie die zwei Schrauben, mit denen die Scharnierabdeckung am Computersockel befestigt ist.

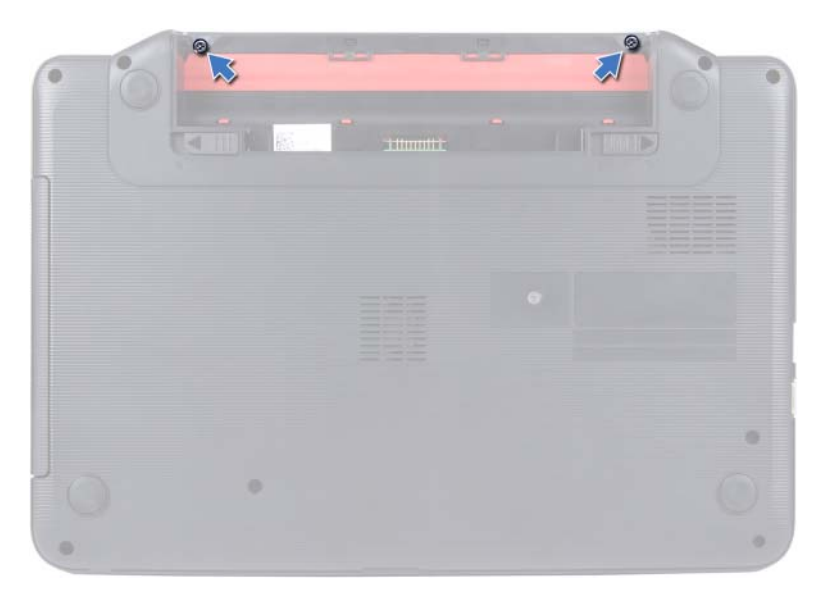

- Drehen Sie den Computer um.
- Hebeln Sie die Scharnierabdeckung vom Computersockel.

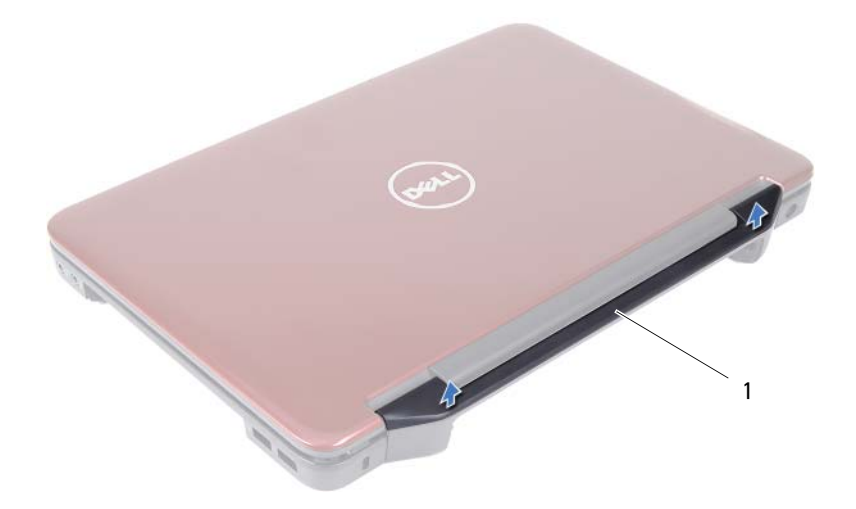

<span id="page-60-0"></span>1 Scharnierabdeckung

#### **Wiedereinsetzen der Scharnierabdeckung**

- **1** Folgen Sie den Anweisungen unter ["Vorbereitung" auf Seite 7](#page-6-0).
- **2** Richten Sie die Laschen der Scharnierabdeckung auf die Schlitze des Computersockels aus und lassen Sie die Scharnierabdeckung einrasten.
- **3** Drehen Sie den Computer um.
- **4** Drehen Sie die zwei Schrauben, mit denen die Scharnierabdeckung am Computersockel befestigt wird, wieder fest.
- **5** Setzen Sie den Akku wieder ein. Siehe ["Ersetzen des Akkus" auf Seite 12](#page-11-0).
- **VORSICHT: Befestigen Sie vor dem Einschalten des Computers wieder alle Schrauben und stellen Sie sicher, dass keine verloren gegangenen Schrauben im Innern des Computers zurückbleiben. Andernfalls kann der Computer beschädigt werden.**

# **Bildschirm**

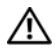

**WARNUNG: Bevor Sie Arbeiten im Inneren des Computers ausführen, lesen Sie zunächst die im Lieferumfang des Computers enthaltenen Sicherheitshinweise. Zusätzliche Informationen zur bestmöglichen Einhaltung der Sicherheitsrichtlinien finden Sie auf der Website zu den Betriebsbestimmungen unter www.dell.com/regulatory\_compliance.**

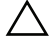

**VORSICHT: Reparaturen am Computer sollten nur von einem zertifizierten Servicetechniker durchgeführt werden. Schäden durch nicht von Dell genehmigte Wartungsversuche werden nicht durch die Garantie abgedeckt.**

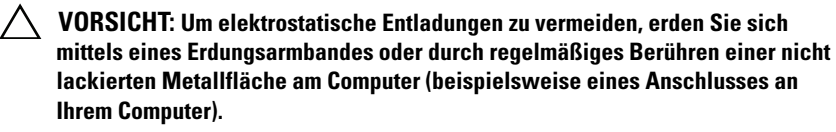

**VORSICHT: Um Schäden an der Systemplatine zu vermeiden, entfernen Sie den Hauptakku (siehe ["Entfernen des Akkus" auf Seite](#page-10-0) 11), bevor Sie am Innern des Computers arbeiten.**

## **Bildschirmbaugruppe**

#### <span id="page-62-0"></span>**Entfernen der Bildschirmbaugruppe**

- **1** Folgen Sie den Anweisungen unter ["Vorbereitung" auf Seite 7](#page-6-0).
- **2** Entfernen Sie den Akku. Siehe ["Entfernen des Akkus" auf Seite 11](#page-10-0).
- **3** Befolgen Sie die Anweisungen von [Schritt 3](#page-22-0) bis [Schritt 8](#page-24-0) unter "Entfernen [der Handballenstützen-Baugruppe" auf Seite 23](#page-22-1).
- 4 Entfernen Sie das optische Laufwerk. Siehe "Entfernen des optischen [Laufwerks" auf Seite 21.](#page-20-0)
- **5** Entfernen Sie die USB-Platine. Siehe "Entfernen der USB-Platine" auf [Seite 49.](#page-48-0)
- 6 Entfernen Sie die Scharnierabdeckung. Siehe "Entfernen der [Scharnierabdeckung" auf Seite 59](#page-58-0).
- **7** Trennen Sie das Bildschirmkabel vom Anschluss auf der Systemplatine.
- Entfernen Sie die Mini-Card-Antennenkabel von den Anschlüssen auf der Mini-Card.
- Notieren Sie sich die Kabelführung der Bildschirmkabel und der Mini-Card-Antennenkabel und entfernen Sie die Kabel aus den Kabelführungen.

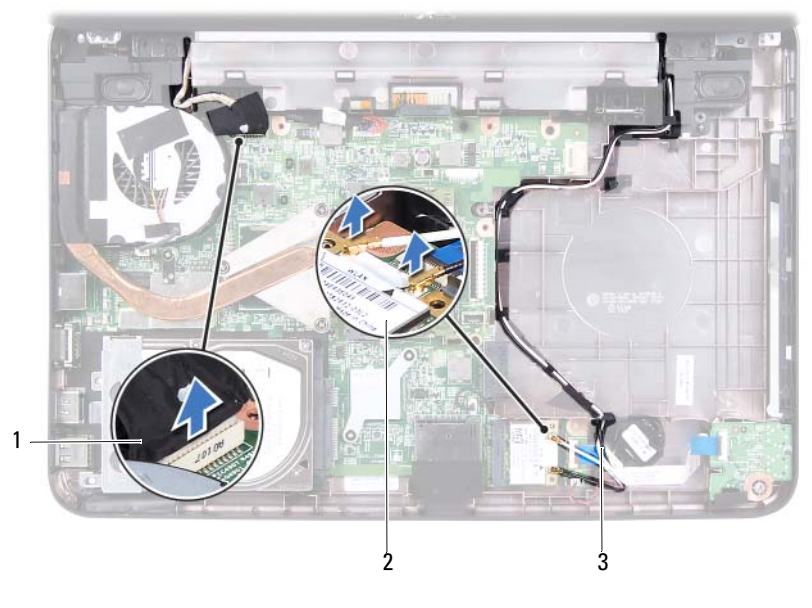

- Bildschirmkabel 2 Mini-Card
	-

- Mini-Card-Antennenkabel
- Entfernen Sie die zwei Schrauben, mit denen die Bildschirmbaugruppe am Computersockel befestigt ist.
- Heben Sie die Bildschirmbaugruppe vom Computersockel.

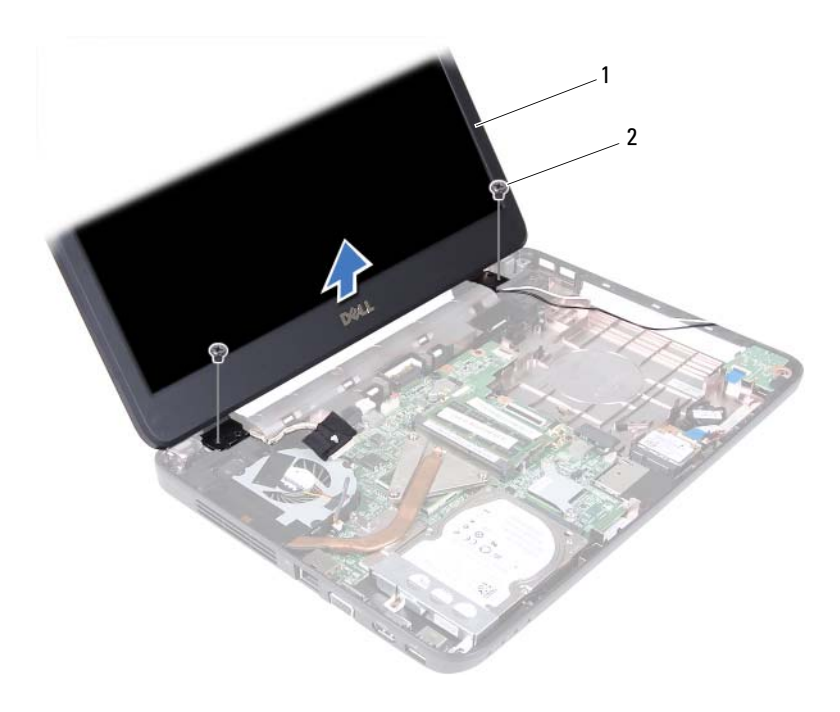

1 Bildschirmbaugruppe 2 Schrauben (2)

#### <span id="page-64-0"></span>**Einbauen der Bildschirmbaugruppe**

- **1** Folgen Sie den Anweisungen unter ["Vorbereitung" auf Seite 7](#page-6-0).
- **2** Platzieren Sie die Bildschirmbaugruppe an ihrer Position und befestigen Sie die zwei Schrauben wieder, mit denen die Bildschirmbaugruppe am Computersockel befestigt wird.
- **3** Führen Sie das Bildschirmkabel und die Mini-Card-Antennenkabel durch die Kabelführungen.
- **4** Schließen Sie das Bildschirmkabel an den Anschluss auf der Systemplatine an.
- **5** Schließen Sie die Mini-Card-Antennenkabel an der Mini-Card an.
- **6** Setzen Sie die Scharnierabdeckung wieder ein. Siehe "Wiedereinsetzen der [Scharnierabdeckung" auf Seite 61](#page-60-0).
- **7** Bauen Sie die USB-Platine wieder ein. Siehe "Einbauen der USB-Platine" [auf Seite 50.](#page-49-0)
- 8 Bauen Sie das optische Laufwerk wieder ein. Siehe "Einbauen des [optischen Laufwerks" auf Seite 22](#page-21-0).
- **9** Befolgen Sie die Anweisungen von [Schritt 3](#page-25-0) bis [Schritt 7](#page-26-0) unter "Einbauen [der Handballenstützen-Baugruppe" auf Seite 26](#page-25-1).
- 10 Setzen Sie den Akku wieder ein. Siehe ["Ersetzen des Akkus" auf Seite 12](#page-11-0).
- **VORSICHT: Befestigen Sie vor dem Einschalten des Computers wieder alle Schrauben und stellen Sie sicher, dass keine verloren gegangenen Schrauben im Innern des Computers zurückbleiben. Andernfalls kann der Computer beschädigt werden.**

## **Bildschirmblende**

#### <span id="page-65-0"></span>**Entfernen der Bildschirmblende**

- **1** Folgen Sie den Anweisungen unter ["Vorbereitung" auf Seite 7](#page-6-0).
- **2** Entfernen Sie die Bildschirmbaugruppe. Siehe "Entfernen der [Bildschirmbaugruppe" auf Seite 63.](#page-62-0)

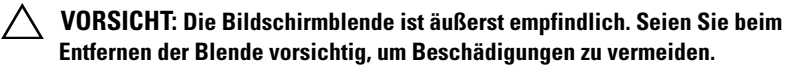

- **3** Hebeln Sie mit Ihren Fingerspitzen vorsichtig die innere Kante der Bildschirmblende auf.
- **4** Entfernen Sie die Bildschirmblende.

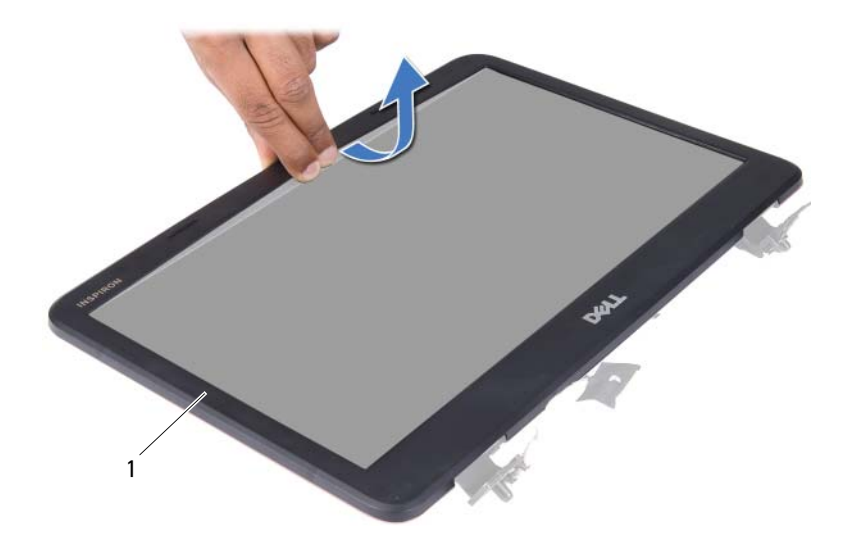

1 Bildschirmblende

#### <span id="page-66-0"></span>**Einbauen der Bildschirmblende**

- 1 Folgen Sie den Anweisungen unter ["Vorbereitung" auf Seite 7](#page-6-0).
- **2** Richten Sie die Bildschirmblende erneut über dem Bildschirm aus und lassen Sie sie vorsichtig einrasten.
- **3** Bauen Sie die Bildschirmbaugruppe ein. Siehe "Einbauen der [Bildschirmbaugruppe" auf Seite 65.](#page-64-0)
- **VORSICHT: Befestigen Sie vor dem Einschalten des Computers wieder alle Schrauben und stellen Sie sicher, dass keine verloren gegangenen Schrauben im Innern des Computers zurückbleiben. Andernfalls kann der Computer beschädigt werden.**

## **Bildschirm**

#### **Entfernen des Bildschirms**

- **1** Folgen Sie den Anweisungen unter ["Vorbereitung" auf Seite 7](#page-6-0).
- 2 Entfernen Sie die Bildschirmbaugruppe. Siehe "Entfernen der [Bildschirmbaugruppe" auf Seite 63.](#page-62-0)
- **3** Entfernen Sie die Bildschirmblende. Siehe "Entfernen der [Bildschirmblende" auf Seite 66](#page-65-0).
- **4** Trennen Sie das Kamerakabel vom Anschluss auf dem Kameramodul. Siehe ["Entfernen des Kameramoduls" auf Seite 73](#page-72-0).
- **5** Notieren Sie sich die Kabelführung des Bildschirmkabels und der Kabel der Mini-Card-Antennen und entfernen Sie sie aus den Kabelhalterungen der äußeren Bildschirmscharniere.
- **6** Entfernen Sie die sechs Schrauben, mit denen der Bildschirm an der Bildschirmabdeckung befestigt ist.

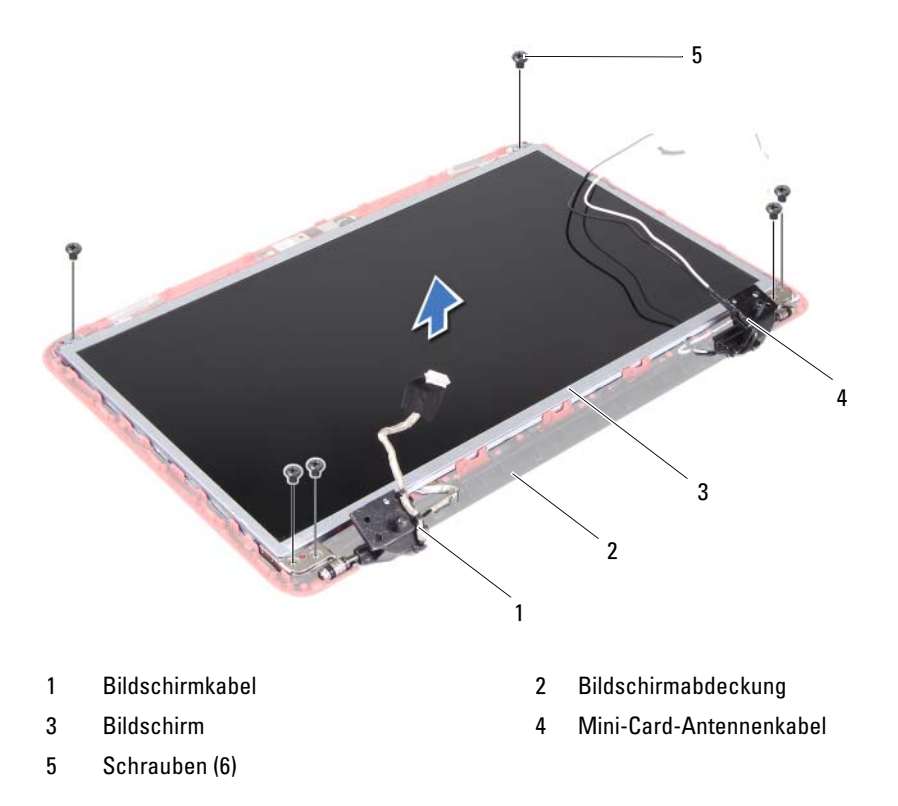

- Heben Sie den Bildschirm aus der Bildschirmabdeckung heraus.
- Entfernen Sie die vier Schrauben (zwei an jeder Seite), mit denen die Bildschirmhalterungen am Bildschirm befestigt sind.

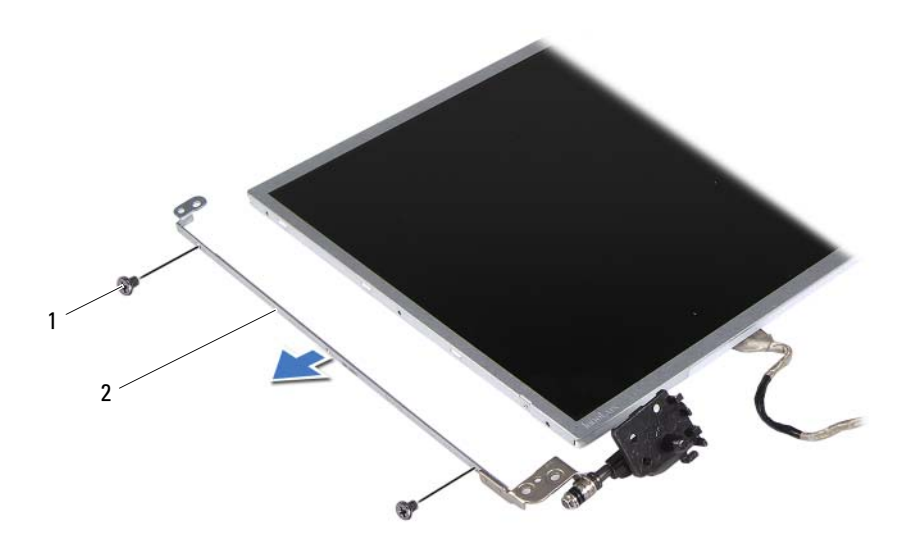

1 Schrauben (4) 2 Bildschirmhalterungen (2)

- **9** Drehen Sie den Bildschirm um und setzen Sie ihn auf eine saubere Oberfläche.
- **10** Lösen Sie das Klebeband, mit dem das Bildschirmkabel am Anschluss der Bildschirmplatine befestigt ist, und trennen Sie das Bildschirmkabel.
- **11** Notieren Sie sich die Kabelführung der Bildschirmkabel und lösen Sie das Kabel von der Rückseite des Bildschirms.

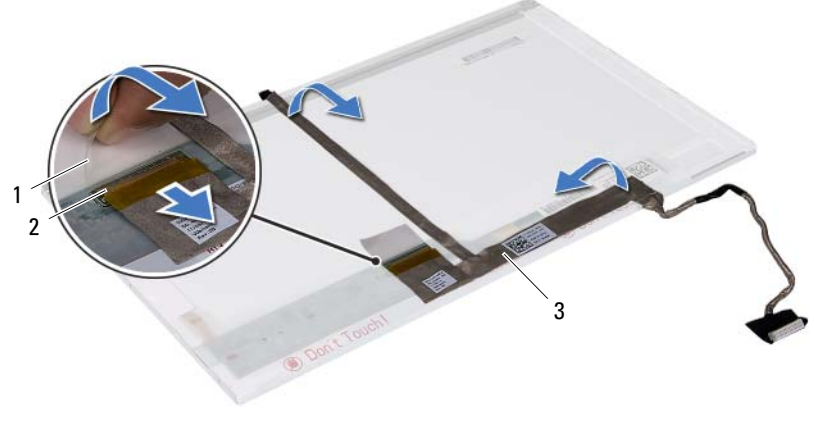

- 
- 1 Klebeband 2 Anschluss der Bildschirmplatine
- 3 Bildschirmkabel

#### **Einbauen des Bildschirms**

- **1** Folgen Sie den Anweisungen unter ["Vorbereitung" auf Seite 7](#page-6-0).
- **2** Bringen Sie das Bildschirmkabel an der Rückseite des Bildschirms an.
- **3** Verbinden Sie das Bildschirmkabel mit dem Anschluss der Bildschirmplatine und befestigen Sie es mit dem Klebeband.
- **4** Drehen Sie den Bildschirm um.
- **5** Richten Sie die Schraubenbohrungen der Bildschirmhalterung auf die Schraubenbohrungen des Bildschirmrahmens aus und bringen Sie die vier Schrauben (zwei auf jeder Seite) wieder an.
- **6** Richten Sie die Schraubenbohrungen auf dem Bildschirm an den Schraubenbohrungen auf der Bildschirmabdeckung aus und bringen Sie sechs Schrauben an.
- **7** Führen Sie das Bildschirmkabel und die Kabel der Mini-Card-Antennen durch die Kabelführungen der äußeren Bildschirmscharniere.
- **8** Schließen Sie das Kamerakabel an den Anschluss auf dem Kameramodul an. Siehe ["Einbauen des Kameramoduls" auf Seite 74.](#page-73-0)
- 9 Bringen Sie die Bildschirmblende wieder an. Siehe "Einbauen der [Bildschirmblende" auf Seite 67](#page-66-0).
- 10 Bauen Sie die Bildschirmbaugruppe ein. Siehe "Einbauen der [Bildschirmbaugruppe" auf Seite 65.](#page-64-0)

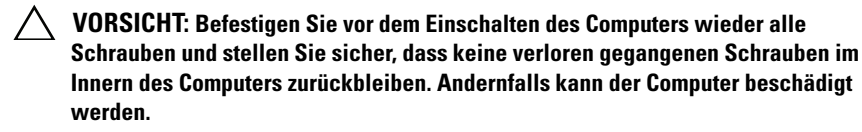
## **Kameramodul**

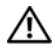

**WARNUNG: Bevor Sie Arbeiten im Inneren des Computers ausführen, lesen Sie zunächst die im Lieferumfang des Computers enthaltenen Sicherheitshinweise. Zusätzliche Informationen zur bestmöglichen Einhaltung der Sicherheitsrichtlinien finden Sie auf der Website zu den Betriebsbestimmungen unter www.dell.com/regulatory\_compliance.**

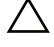

**VORSICHT: Reparaturen am Computer sollten nur von einem zertifizierten Servicetechniker durchgeführt werden. Schäden durch nicht von Dell genehmigte Wartungsversuche werden nicht durch die Garantie abgedeckt.**

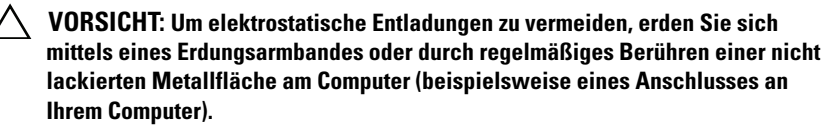

**VORSICHT: Um Schäden an der Systemplatine zu vermeiden, entfernen Sie den Hauptakku (siehe ["Entfernen des Akkus" auf Seite](#page-10-0) 11), bevor Sie am Innern des Computers arbeiten.**

### **Entfernen des Kameramoduls**

- **1** Folgen Sie den Anweisungen unter ["Vorbereitung" auf Seite 7](#page-6-0).
- **2** Entfernen Sie den Akku. Siehe ["Entfernen des Akkus" auf Seite 11](#page-10-0).
- **3** Befolgen Sie die Anweisungen von [Schritt 3](#page-22-0) bis [Schritt 8](#page-24-0) unter "Entfernen [der Handballenstützen-Baugruppe" auf Seite 23](#page-22-1).
- 4 Entfernen Sie das optische Laufwerk. Siehe "Entfernen des optischen [Laufwerks" auf Seite 21.](#page-20-0)
- **5** Entfernen Sie die USB-Platine. Siehe "Entfernen der USB-Platine" auf [Seite 49.](#page-48-0)
- **6** Entfernen Sie die Scharnierabdeckung. Siehe "Entfernen der [Scharnierabdeckung" auf Seite 59](#page-58-0).
- **7** Entfernen Sie die Bildschirmbaugruppe. Siehe "Entfernen der [Bildschirmbaugruppe" auf Seite 63.](#page-62-0)
- 8 Entfernen Sie die Bildschirmblende. Siehe "Entfernen der [Bildschirmblende" auf Seite 66](#page-65-0).
- **9** Trennen Sie das Kamerakabel vom Anschluss auf dem Kameramodul.
- **10** Lösen Sie die Klammern, mit denen das Kameramodul an der Bildschirmabdeckung befestigt ist, und heben Sie das Kameramodul von der Bildschirmabdeckung.

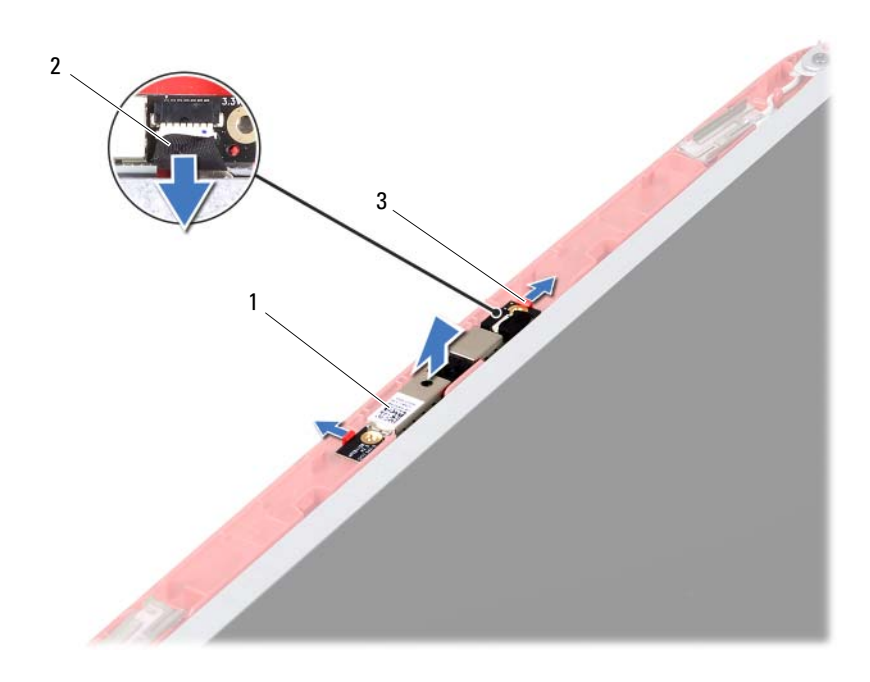

- 1 Kameramodul 2 Kamerakabel
	-

3 Klammern (2)

#### **Einbauen des Kameramoduls**

- 1 Folgen Sie den Anweisungen unter ["Vorbereitung" auf Seite 7](#page-6-0).
- **2** Schließen Sie das Kamerakabel an den Anschluss auf dem Kameramodul an.
- **3** Verwenden Sie die Führungsstifte auf der Bildschirmabdeckung, um das Kameramodul richtig zu platzieren, und drücken Sie das Kameramodul, bis es einrastet.
- 4 Bringen Sie die Bildschirmblende wieder an. Siehe "Einbauen der [Bildschirmblende" auf Seite 67](#page-66-0).
- **5** Bauen Sie die Bildschirmbaugruppe ein. Siehe "Einbauen der [Bildschirmbaugruppe" auf Seite 65.](#page-64-0)
- **6** Setzen Sie die Scharnierabdeckung wieder ein. Siehe "Wiedereinsetzen der [Scharnierabdeckung" auf Seite 61](#page-60-0).
- **7** Bauen Sie die USB-Platine wieder ein. Siehe "Einbauen der USB-Platine" [auf Seite 50.](#page-49-0)
- 8 Bauen Sie das optische Laufwerk wieder ein. Siehe "Einbauen des [optischen Laufwerks" auf Seite 22](#page-21-0).
- **9** Befolgen Sie die Anweisungen von [Schritt 3](#page-25-0) bis [Schritt 7](#page-26-0) unter "Einbauen [der Handballenstützen-Baugruppe" auf Seite 26](#page-25-1).
- **10** Setzen Sie den Akku wieder ein. Siehe ["Ersetzen des Akkus" auf Seite 12](#page-11-0).
- **VORSICHT: Befestigen Sie vor dem Einschalten des Computers wieder alle Schrauben und stellen Sie sicher, dass keine verloren gegangenen Schrauben im Innern des Computers zurückbleiben. Andernfalls kann der Computer beschädigt werden.**

## **Systemplatine**

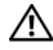

**WARNUNG: Bevor Sie Arbeiten im Inneren des Computers ausführen, lesen Sie zunächst die im Lieferumfang des Computers enthaltenen Sicherheitshinweise. Zusätzliche Informationen zur bestmöglichen Einhaltung der Sicherheitsrichtlinien finden Sie auf der Website zu den Betriebsbestimmungen unter www.dell.com/regulatory\_compliance.**

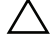

**VORSICHT: Reparaturen am Computer sollten nur von einem zertifizierten Servicetechniker durchgeführt werden. Schäden durch nicht von Dell genehmigte Wartungsversuche werden nicht durch die Garantie abgedeckt.**

**VORSICHT: Um elektrostatische Entladungen zu vermeiden, erden Sie sich mittels eines Erdungsarmbandes oder durch regelmäßiges Berühren einer nicht lackierten Metallfläche am Computer (beispielsweise eines Anschlusses an Ihrem Computer).**

**VORSICHT: Um Schäden an der Systemplatine zu vermeiden, entfernen Sie den Hauptakku (siehe ["Entfernen des Akkus" auf Seite](#page-10-0) 11), bevor Sie am Innern des Computers arbeiten.**

**VORSICHT: Fassen Sie Komponenten und Karten nur an den Kanten an. Berühren Sie keine Stifte oder Kontakte.**

### **Entfernen der Systemplatine**

- **1** Folgen Sie den Anweisungen unter ["Vorbereitung" auf Seite 7](#page-6-0).
- **2** Drücken Sie auf die im 3-in-1-Medienkartenlesegerät installierten Karten, um sie auszuwerfen.
- **3** Entfernen Sie den Akku. Siehe ["Entfernen des Akkus" auf Seite 11](#page-10-0).
- 4 Entfernen Sie die Tastatur. Siehe ["Entfernen der Tastatur" auf Seite 13](#page-12-0).
- **5** Entfernen Sie das/die Speichermodul(e). Siehe "Entfernen von [Speichermodulen" auf Seite 17](#page-16-0).
- **6** Entfernen Sie das optische Laufwerk. Siehe "Entfernen des optischen [Laufwerks" auf Seite 21.](#page-20-0)
- **7** Befolgen Sie die Anweisungen von [Schritt 3](#page-22-0) bis [Schritt 8](#page-24-0) unter "Entfernen [der Handballenstützen-Baugruppe" auf Seite 23](#page-22-1).
- 8 Entfernen Sie die Mini-Card. Siehe "Entfernen der Mini-Card" auf [Seite 37](#page-36-0).
- **9** Befolgen Sie die Anweisungen von [Schritt 4](#page-33-0) bis [Schritt 5](#page-33-1) unter "Entfernen [des Festplattenlaufwerks" auf Seite 34](#page-33-2).
- **10** Entfernen Sie die Kühlbaugruppe. Siehe "Entfernen der Kühlbaugruppe" [auf Seite 53.](#page-52-0)
- 11 Entfernen Sie den Prozessor. Siehe "Entfernen des Prozessormoduls" auf [Seite 55](#page-54-0).
- **12** Entfernen Sie das Bildschirmkabel, Lautsprecherkabel, Audioplatinenkabel, USB-Platinenkabel, das Kabel der Knopfzellenbatterie und des Netzadapters von den Anschlüssen auf der Systemplatine.

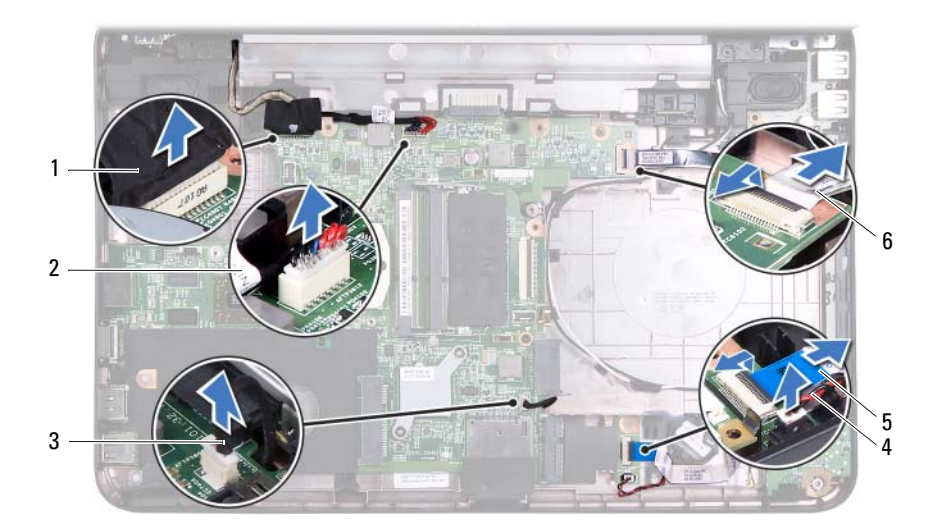

- 
- 
- 5 Audioplatinenkabel 6 USB-Platinenkabel
- 1 Bildschirmkabel 2 Netzadapterkabel
- 3 Lautsprecherkabel 4 Kabel der Knopfzellenbatterie
	-
- **13** Entfernen Sie die zwei Schrauben, mit denen die Systemplatine am Computersockel befestigt ist.
- **14** Heben Sie die Systemplatine schräg an und lösen Sie die Anschlüsse auf der Systemplatine aus den Steckplätzen auf dem Computersockel.
	- **ANMERKUNG:** Abhänig von Ihrer Kaufentscheidung können die Abmessungen der Systemplatine und die Anordnung ihrer Komponenten variieren.

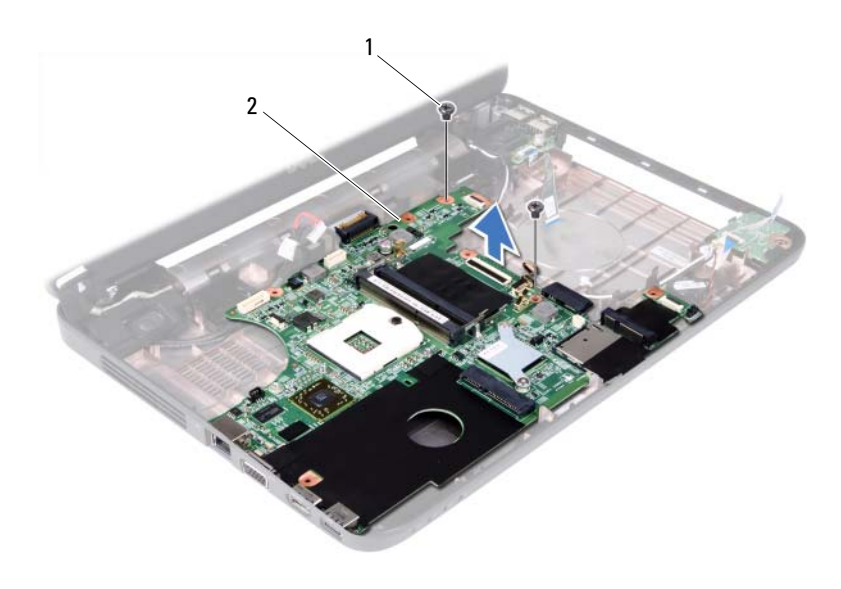

1 Schrauben (2) 2 Systemplatine

#### **Einsetzen der Systemplatine**

- **1** Folgen Sie den Anweisungen unter ["Vorbereitung" auf Seite 7](#page-6-0).
- **2** Schieben Sie die Anschlüsse der Systemplatine in die Steckplätze auf dem Computersockel.
- **3** Befestigen Sie die zwei Schrauben wieder, mit denen die Systemplatine am Computersockel befestigt wird.
- **4** Schließen Sie das Bildschirmkabel, Lautsprecherkabel, Audioplatinenkabel, USB-Platinenkabel, das Kabel der Knopfzellenbatterie und des Netzadapters wieder an den Anschlüssen auf der Systemplatine an.
- **5** Setzen Sie den Prozessor wieder ein. Siehe "Einbauen des [Prozessormoduls" auf Seite 57.](#page-56-0)
- **6** Setzen Sie die Kühlbaugruppe wieder ein. Siehe "Einbauen der [Kühlbaugruppe" auf Seite 54.](#page-53-0)
- **7** Befolgen Sie die Anweisungen von [Schritt 5](#page-34-0) bis [Schritt 6](#page-34-1) unter "Einbauen [des Festplattenlaufwerks" auf Seite 35.](#page-34-2)
- 8 Setzen Sie die Mini-Card wieder ein. Siehe "Austauschen der Mini-Card" [auf Seite 39.](#page-38-0)
- **9** Befolgen Sie die Anweisungen von [Schritt 3](#page-25-0) bis [Schritt 7](#page-26-0) unter "Einbauen [der Handballenstützen-Baugruppe" auf Seite 26](#page-25-1).
- **10** Bauen Sie das optische Laufwerk wieder ein. Siehe "Einbauen des [optischen Laufwerks" auf Seite 22](#page-21-0).
- **11** Setzen Sie die Speichermodule wieder ein. Siehe "Einsetzen von [Speichermodulen" auf Seite 18.](#page-17-0)
- **12** Bringen Sie die Tastatur wieder an. Siehe "Einbauen der Tastatur" auf [Seite 15](#page-14-0).
- **13** Setzen Sie den Akku wieder ein. Siehe ["Ersetzen des Akkus" auf Seite 12](#page-11-0).
- **14** Setzen Sie alle entfernten Karten oder Dummies wieder in das 3-in-1- Medienkartenlesegerät ein.
- **VORSICHT: Befestigen Sie vor dem Einschalten des Computers wieder alle Schrauben und stellen Sie sicher, dass keine verloren gegangenen Schrauben im Innern des Computers zurückbleiben. Andernfalls kann der Computer beschädigt werden.**
- **15** Schalten Sie den Computer ein.
- **ANMERKUNG:** Nachdem Sie die Systemplatine wieder eingesetzt haben, geben Sie die Service-Tag-Nummer des Computers in das BIOS der Austausch-Systemplatine ein.
- **16** Geben Sie die Service-Tag-Nummer ein. Siehe ["Eingabe der Service-Tag-](#page-80-0)[Nummer im BIOS" auf Seite 81.](#page-80-0)

### <span id="page-80-0"></span>**Eingabe der Service-Tag-Nummer im BIOS**

- **1** Vergewissern Sie sich, dass der Netzadapter angeschlossen und der Hauptakku ordnungsgemäß installiert ist.
- **2** Schalten Sie den Computer ein.
- **3** Drücken Sie während des POST-Vorgangs auf <F2>, um das System-Setup-Programm aufzurufen.
- **4** Navigieren Sie zur Sicherheits-Registerkarte und geben Sie die Service-Tag-Nummer in das Feld **Set Service Tag** (Service-Tag-Nummer einstellen) ein.

# **Aktualisieren des BIOS**

Bei einer möglichen Aktualisierung oder beim Austauschen der Systemplatine muss das BIOS eventuell gelöscht und neu beschrieben werden (Flashen). So aktualisieren Sie das BIOS:

- **1** Schalten Sie den Computer ein.
- **2** Rufen Sie die Website **support.dell.com/support/downloads** auf.
- **3** Suchen Sie die BIOS-Aktualisierungsdatei für Ihren Computer:

**ANMERKUNG:** Die Service-Tag-Nummer befindet sich auf einem Etikett auf der Unterseite Ihres Computers.

Wenn Sie die Service-Tag-Nummer Ihres Computers vorliegen haben:

- **a** Klicken Sie auf **Enter a Tag** (Tag-Nummer eingeben).
- **b** Geben Sie die Service-Tag-Nummer Ihres Computers in das Feld **Enter a Service Tag** (Service-Tag-Nummer eingeben) ein, klicken Sie auf **Go** (Weiter) und fahren Sie mit [Schritt 4](#page-82-0) fort.

Wenn Sie die Service-Tag-Nummer Ihres Computers nicht vorliegen haben:

- **a** Klicken Sie auf **Select Model** (Modell auswählen).
- **b** Wählen Sie die Produktart aus der Liste **Select Your Product Family**  (Produktreihe auswählen) aus.
- **c** Wählen Sie den Produkttyp aus der Liste **Select Your Product Line**  (Produkttyp auswählen) aus.
- **d** Wählen Sie das Produktmodell aus der Liste **Select Your Product Model** (Produktmodell auswählen) aus.

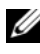

**ANMERKUNG:** Wenn Sie ein anderes Modell ausgewählt haben und neu beginnen möchten, klicken Sie oben rechts im Menü auf Start Over (Neu beginnen).

- **e** Klicken Sie auf **Confirm** (Bestätigen).
- <span id="page-82-0"></span>**4** Eine Liste der Ergebnisse wird auf dem Bildschirm angezeigt. Klicken Sie auf **BIOS**.
- **5** Klicken Sie auf **Download Now** (Jetzt herunterladen), um die neueste BIOS-Datei herunterzuladen. Das Fenster **File Download** (Dateidownload) wird angezeigt.
- **6** Klicken Sie auf **Save** (Speichern), um die Datei auf Ihrem Desktop zu speichern. Die Datei wird auf Ihren Desktop heruntergeladen.
- **7** Klicken Sie auf **Close** (Schließen), wenn das Fenster **Download Complete** (Download beendet) angezeigt wird. Das Dateisymbol wird auf Ihrem Desktop angezeigt und der Dateiname entspricht dem Namen der Datei, die Sie heruntergeladen haben.
- **8** Doppelklicken Sie auf das Dateisymbol auf dem Desktop und folgen Sie den Anweisungen auf dem Bildschirm.